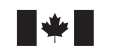

Defence Research and Development Canada Recherche et développement pour la défense Canada

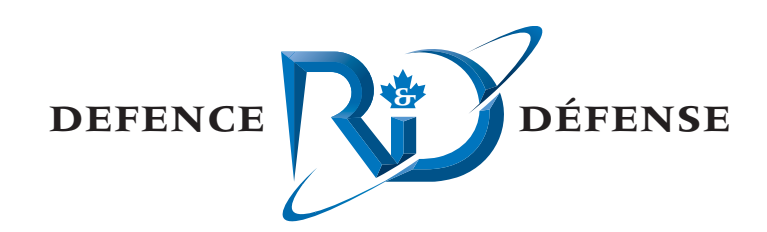

# **BellhopDRDC Users Guide, Version 3**

Covering Transmission Loss, Ray Tracing, Bottom Loss and Surface Loss

Dr. Diana McCammon McCammon Acoustical Consulting

McCammon Acoustical Consulting 475 Baseline Road Waterville, NS B0P 1V0

Contract Number: W7707-053203

Contract Scientific Authority: Dr. WA Roger 902-426-3100 x292

The scientific or technical validity of this Contract Report is entirely the responsibility of the contractor and the contents do not necessarily have the approval or endorsement of Defence R&D Canada.

# **Defence R&D Canada – Atlantic**

Contract Report DRDC Atlantic CR 2006-067 December 2006

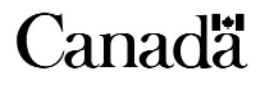

This page intentionally left blank.

# **BellhopDRDC Users Guide, Version 3**

*Covering Transmission Loss, Ray Tracing, Bottom Loss and Surface Loss* 

Dr. Diana McCammon McCammon Acoustical Consulting

McCammon Acoustical Consulting 475 Baseline Road Waterville NS B0P 1V0 Canada

Contract number: W7707-053203 Contract Scientific Authority: Dr. WA Roger 902-426-3100 x292

The scientific or technical validity of this Contract Report is entirely the responsibility of the contractor and the contents do not necessarily have the approval or endorsement of Defence R&D Canada.

# **Defence R&D Canada – Atlantic**

Contract Report DRDC Atlantic CR 2006-067 December 2006

Principal Author

Dr. Diana McCammon

Approved by

 $A\frac{S}{H}$  Tan 17/07 M : t L David Hazen  $H/TD$ 

Approved for release by K. Foster

- © Her Majesty the Queen as represented by the Minister of National Defence, 2006
- Sa Majesté la Reine, représentée par le ministre de la Défense nationale, 2006  $\circledcirc$

# **Abstract**

<span id="page-4-0"></span>Over the most recent series of contracts the acoustic prediction model called Bellhop has been streamlined to more closely fit the requirements of DRDC Atlantic's Environment Modeling Manager. The Bellhop Fortran code has been streamlined by removing choices of interest in scientific research but less necessary in an operational system. The input data and file formats have been altered to satisfy the requirements of the controlling programs within the Environment Modeling Manager, and additional output capabilities for bistatic reverberation and active signal excess have been added. The program has been configured into two executables to run for passive or active prediction. This document provides a user's guide to the running of Bellhop, and describes some plotting routines available for viewing the prediction results.

# **Résumé**

Dans le cadre de la dernière série de contrats, on a rationalisé le modèle prédictif de champs sonores appelé Bellhop afin de mieux satisfaire aux exigences de l'Environment Modeling Manager de Recherche et développement pour la défense Canada – Atlantique (RDDC). On a simplifié le code Fortran de Bellhop en supprimant des choix présentant un intérêt pour la recherche scientifique, mais moins nécessaires dans un système opérationnel. On a modifié les formats des données d'entrée et des fichiers afin de satisfaire aux exigences des programmes de contrôle d'Environment Modeling Manager et ajouté des capacités de sortie supplémentaires pour la réverbération bistatique et l'excès de signaux actifs. Le programme a été configuré en deux exécutables pour la prédiction passive ou active. Ce document constitue un guide d'utilisation de Bellhop et décrit certaines routines de traçage permettant de visualiser les résultats des prédictions.

This page intentionally left blank.

### **BellhopDRDC Users Guide, Version 3**

**Dr. Diana McCammon DRDC Atlantic CR 2006-067; Defence R&D Canada – Atlantic; December 2006** 

### **Introduction**

Over the past few years the acoustic prediction program called Bellhop has been enhanced to accommodate both passive and active environmental prediction. This application computes the acoustic fields via beam tracing, and can handle variations in sound speed profile, bottom loss, and bathymetry. The calculated results include transmission loss, based on coherent, semicoherent, or incoherent summation, and an arrival structure or SALT (Sound Angle, Level and delay Time) table.

### **Results**

This document is a User Guide to the Bellhop program. It details the input requirements, commands, and options to successful run the engine, and provides a number of example input configuration files. Plots extracted from sample output files are also shown.

## **Significance**

Tactical oceanography is a critical aspect of Underwater Warfare, providing predictions of sonar performance and detection probabilities. The Bellhop acoustic prediction program serves as an underlying engine to operator requests, tactical decision aids, and combat system algorithms during at-sea operations against subsurface targets. This document assists programmers involved in algorithm development to realize the full potential of the Bellhop engine.

### **Future plans**

Future versions of Bellhop will include more capability in the prediction of both passive and active sonar performance, particularly in littoral waters.

### **Guide d'utilisation de BellhopDRDC, version 3**

**Dr. Diana McCammon, DRDC – Atlantique, DCD 2006-067; Recherche et développement pour la défense Canada – Atlantique, decembre 2006** 

### **Introduction**

Au cours des quelques dernières années, on a amélioré le programme de prédiction de champs sonores appelé Bellhop afin de permettre la prédiction environnementale passive et active. Cette application calcule les champs sonores par traçage de faisceaux et peut gérer les variations dans le profil de vitesse du son, les pertes au fond et la bathymétrie. Les résultats calculés comprennent l'affaiblissement acoustique, basé sur la sommation cohérente, semi-cohérente ou incohérente, et une structure d'arrivée ou table SALT (*Sound Angle, Level and delay Time*).

## **Résultats**

Ce document est un guide d'utilisation du programme Bellhop. Il décrit de façon détaillée les exigences d'entrée, les commandes et les options permettant d'exécuter avec succès le programme, et présente plusieurs exemples de fichiers de configuration d'entrée. Des tracés extraits d'exemples de fichiers de sortie sont également présentés.

### **Importance**

L'océanographie tactique est un aspect crucial de la guerre sous-marine, qui fournit des prédictions sur la performance des sonars et des probabilités de détection. Le programme de prédiction de champs sonores Bellhop sert de moteur sous-jacent aux demandes de l'opérateur, aux aides à la décision tactique et aux algorithmes de systèmes de combat durant les opérations en mer contre des cibles sous-marines. Ce document vise à aider les programmeurs chargés du développement d'algorithmes à réaliser le plein potentiel du moteur Bellhop.

### **Plan futurs**

Les futures versions de Bellhop comprendront des capacités supplémentaires pour la prédiction de la performance des sonars passifs et actifs, en particulier dans les eaux littorales.

# **Table of contents**

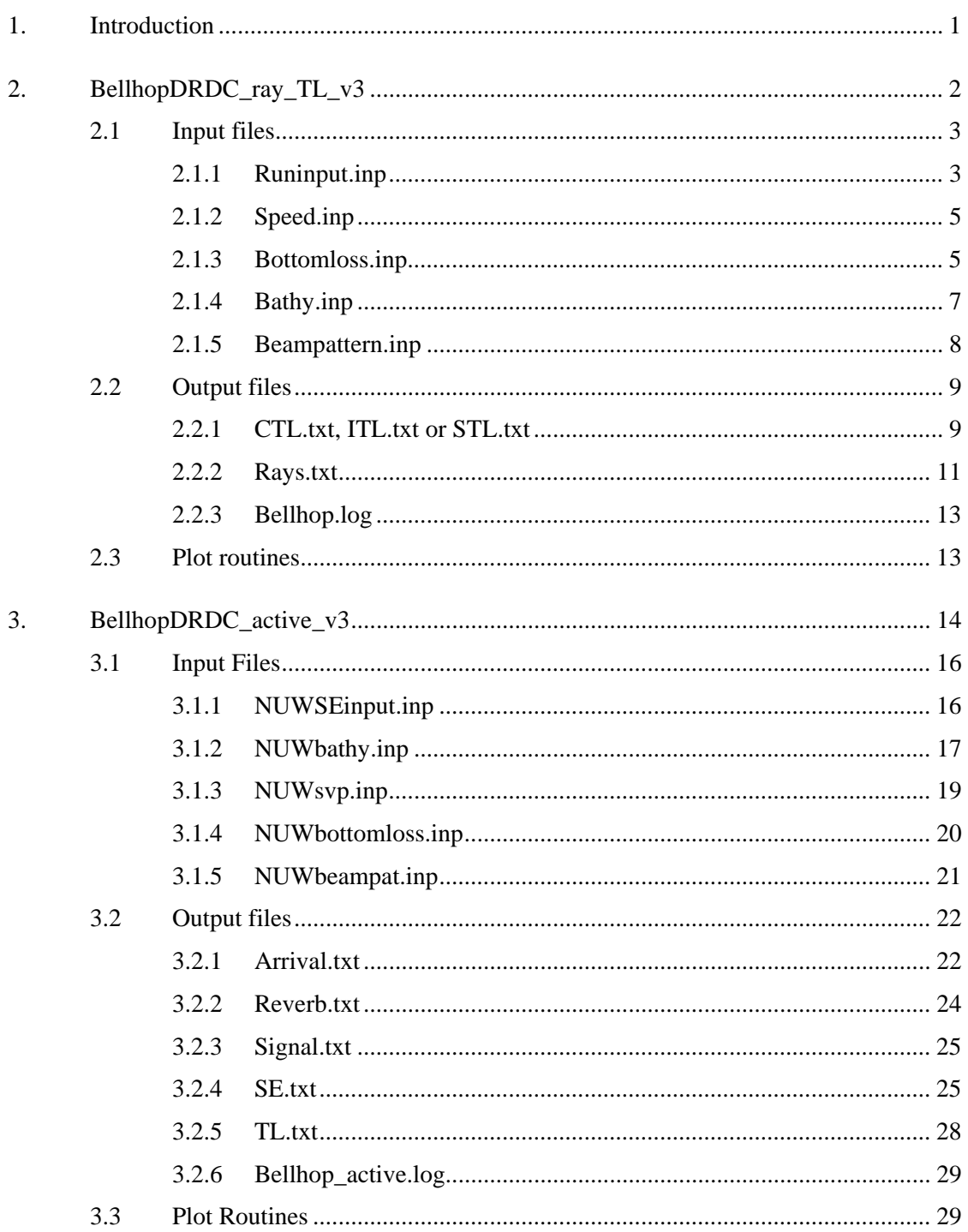

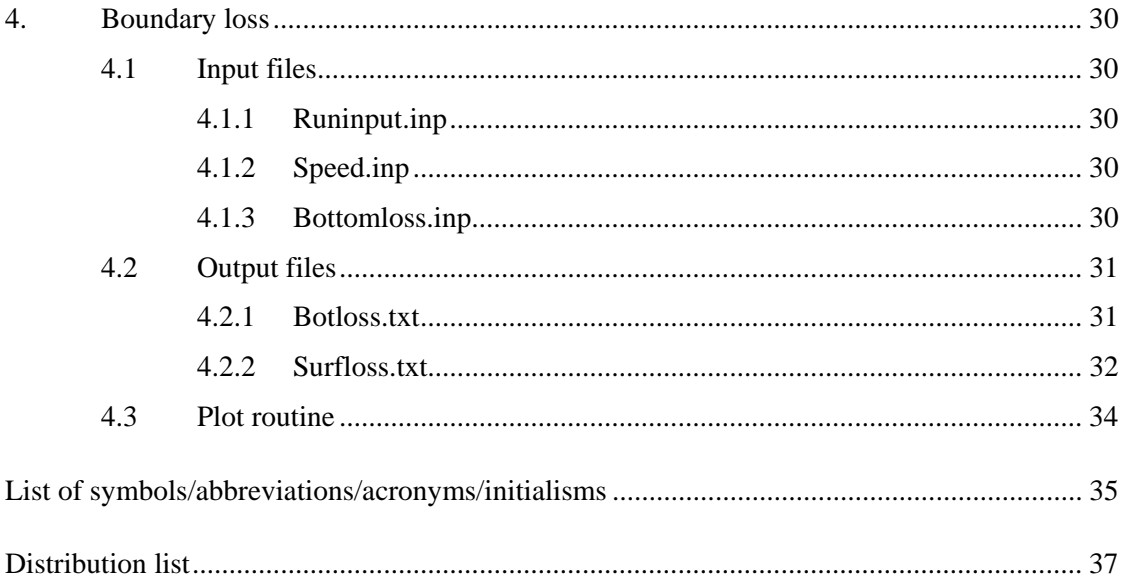

# **List of figures**

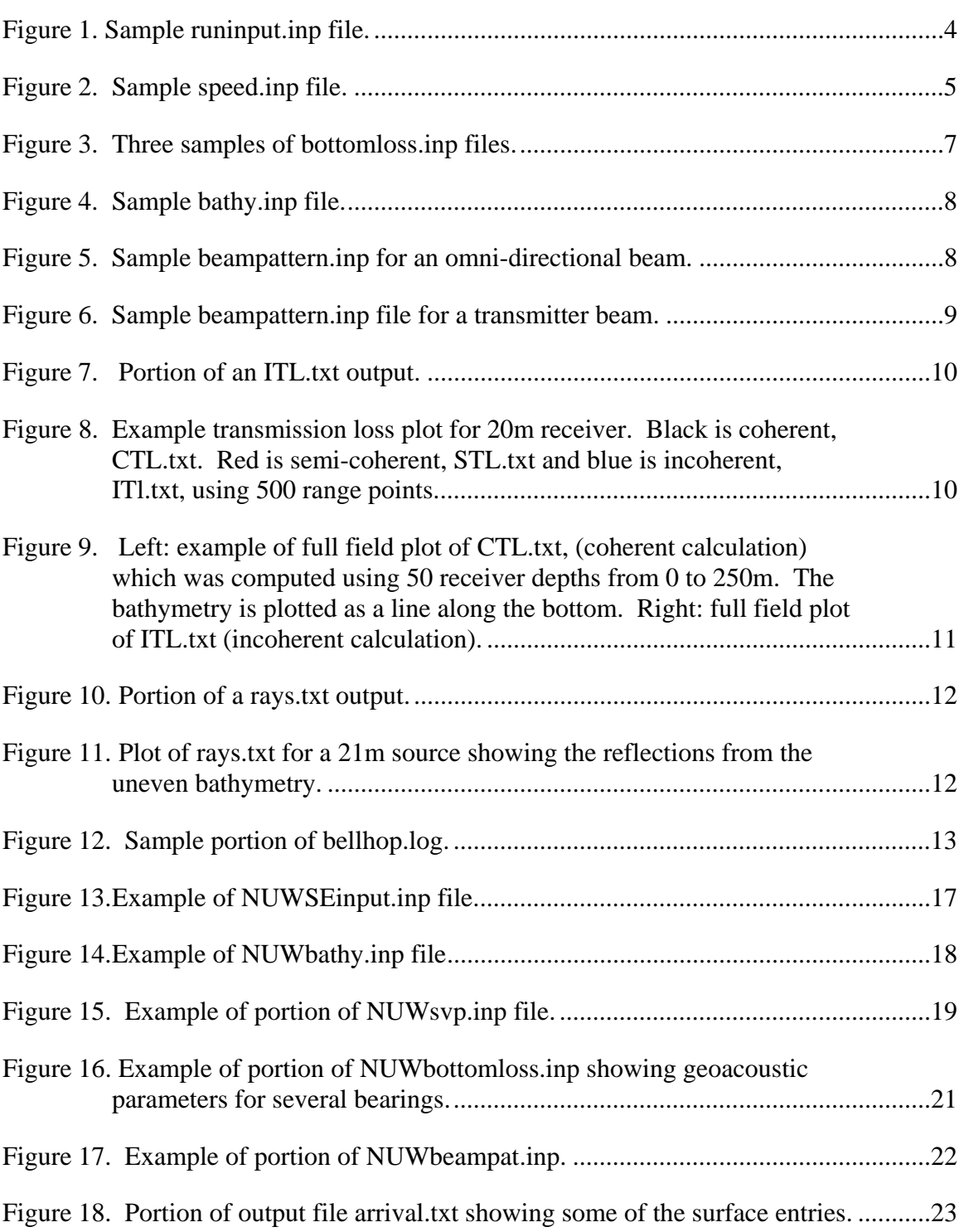

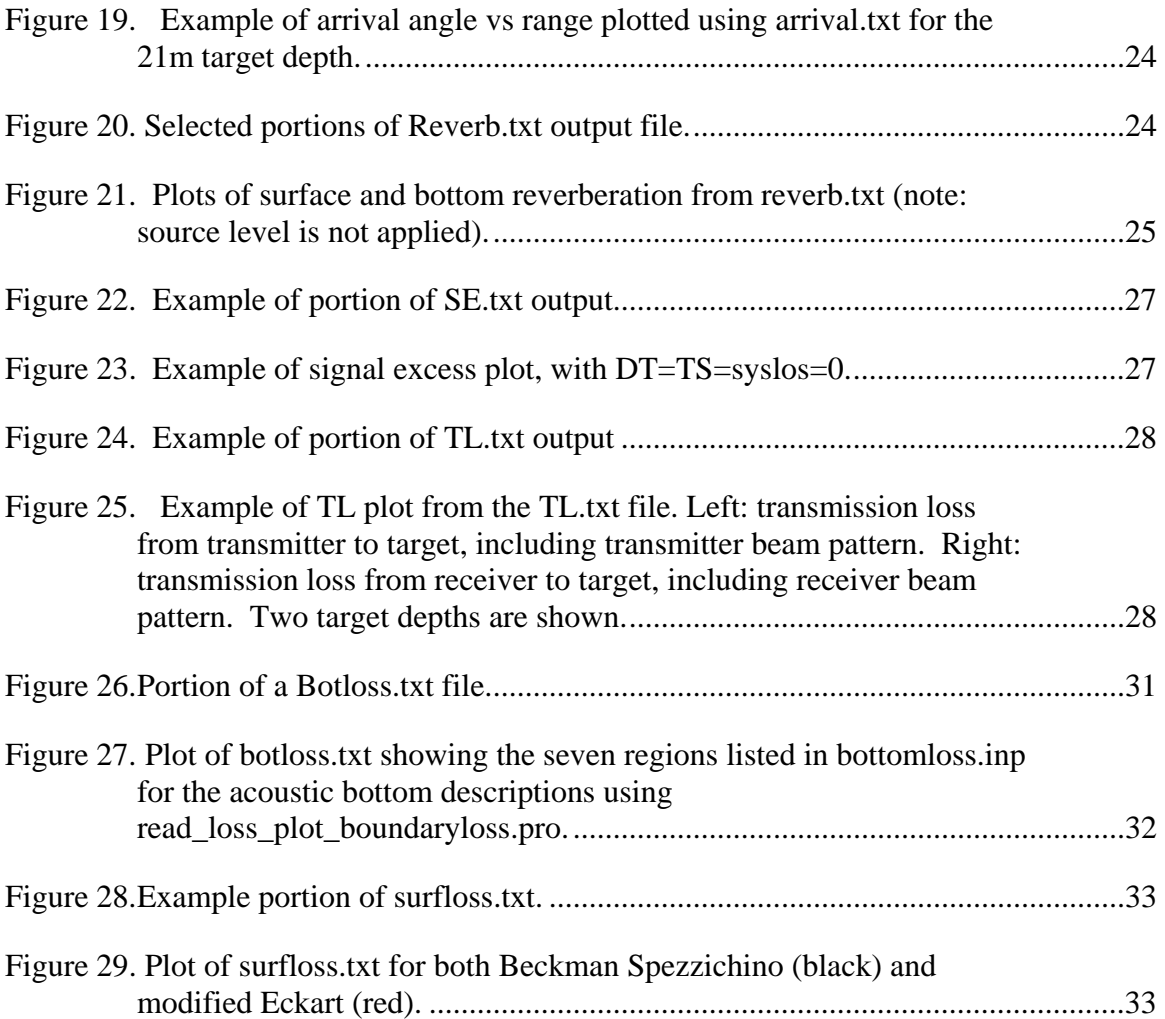

# **List of tables**

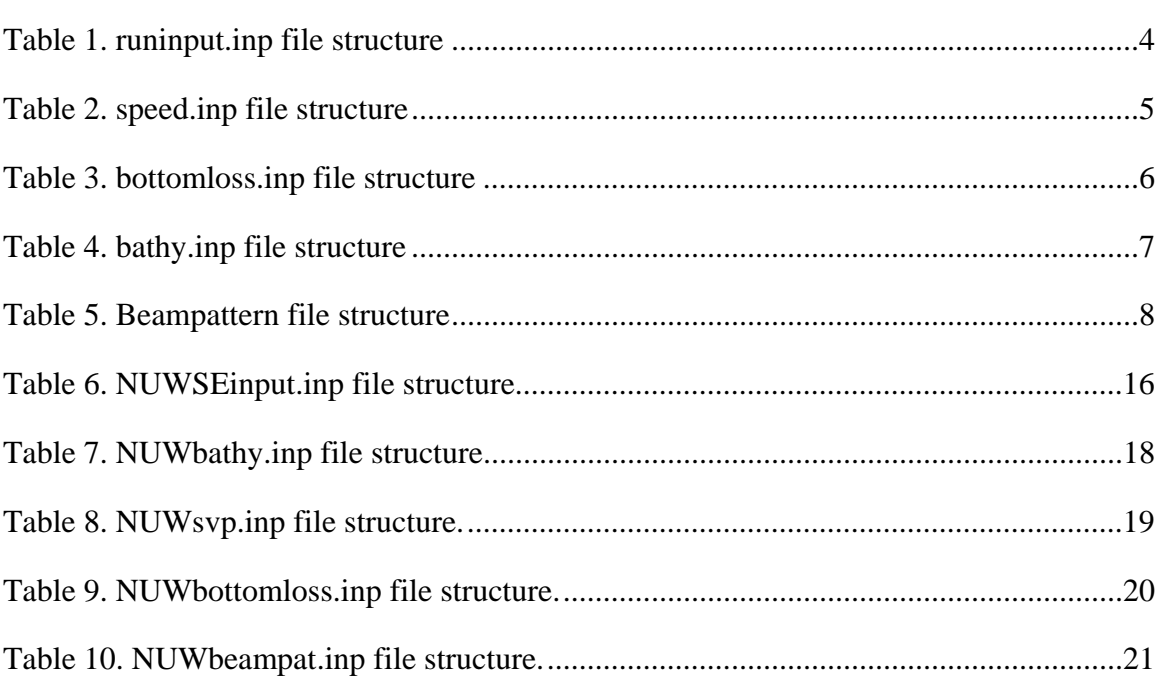

This page intentionally left blank.

# <span id="page-14-0"></span>**1. Introduction**

Bellhop is a computer program created by Dr. Michael Porter that computes acoustic fields in oceanic environments via Gaussian beam tracing. The environment consists of an ocean that may have range variations in the sound speed profile, the bottom loss, and the bathymetry. The outputs include transmission loss (coherent, semi-coherent, and incoherent), and an arrival structure or SALT (Sound Angle, Level and delay Time) table which can be used for active predictions.

This users guide describes the two versions of Bellhop named BellhopDRDC ray TL v3 and BellhopDRDC active v3 that were created for use with the Environment Modeling Manager (EMM) at the Defence R&D Canada – Atlantic (DRDC Atlantic) laboratory.

Changes in version 3:

The changes between this third version and the previous versions include:

- 1. The creation of two models from the original Bellhop for passive and active. The first, BellhopDRDC\_ray\_TL\_v3 computes passive transmission loss or ray trace files at the users choice. The second, BellhopDRDC\_active\_v3 computes SALT tables, signal time series, surface and bottom reverberation time series using a bottom conforming output, and active signal excess.
- 2. The inclusion of beam patterns in both models.
- 3. The choice of scattering strength models for the active model. The choice of surface and bottom loss models with both models.
- 4. The dynamic allocation of most array sizes, removing most input size restrictions.
- 5. The incorporation of changes from Dr. Porter's Web version of Bellhop dated Jan 2006.

The Fortran coding approaches are similar between the two models. They consist of a frontend program that reads the input files and writes the output files, and a subroutine named BellhopDRDC. This structure was used to enable repeated calls to the subroutine Bellhop from within frontend, for looping calculations over source depth, frequency, or bearing for example. It is anticipated that the user may rewrite or replace the frontend algorithm to suit his application.

Also included in this users guide is a simplified program to compute surface and bottom loss for separate analysis. Finally, included in this users guide are examples of some IDL plot routines for TL vs range, (full field or single depth), ray tracing, arrival angle, surface loss, bottom loss, reverberation and signal excess.

# <span id="page-15-0"></span>**2. BellhopDRDC\_ray\_TL\_v3**

The BellhopDRDC\_ray\_TL\_v3 model is intended for passive predictions of ray paths and transmission loss. This model consists of four Fortran source files and their subroutines:

- 1. datamod ray TL v3.f90 module with data array declarations
- 2. refcomod\_ray\_TL\_v3.f90 module with reflection coefficient array declarations and some loss models

CALCbotRC – compute bottom reflection coefficients using MGS NAVOCEANO routine CALCtopRC – compute surface reflection coefficient using either Modified Eckart or Beckmann-Spezzichino BOTT\_NEW – MGS bottom loss function SURF\_NEW – Surface loss function using Bechmann-Spezzichino LFSOPN – Low Frequency Open Ocean Surface loss using Modified Eckart

3. frontend\_ray\_TL\_v3.f90

frontend\_ray\_TL\_v3 – main program clean\_up – deallocate ray structure arrays Raywrite – write out to ascii rays.txt the ray trace path information READIN\_v3 – reads file runinput.inp and allocates and initializes arrays for range and receiver depth READBTY\_v3 – reads file bathy.inp and allocates arrays for bathymetry READSVP\_v3 – reads file speed.inp and allocates arrays for sound speed READBOTLOSS\_v3 – reads file bottomloss.inp and allocates arrays for which ever bottom type was specified READBPATTERNS  $v3$  – reads file beampattern.inp for sensor beam pattern, allocates arrays and converts loss to pressure coefficient 4. bellhopDRDC\_ray\_TL\_v3.f90 BellhopDRDC\_ray\_TL\_v3 – beginning of bellhop algorithm- initializes arrays, calls ray trace and calls Grab style TL computation Trace – traces a ray for each launch angle Step – takes a single step along the ray path Reflect – changes ray direction and computes amplitude and phase at reflection. The geoacoustic bottom loss is embedded in this subroutine. REFCO – interpolates for reflection coefficients from table if needed INFLUGRB – Gaussian beam contribution to complex pressure for TL TMP\_SPP – function to convert temperature to sound speed using Leroy's equation CLIN – linear interpolation of sound speed data with depth

Smoother – Savitsky-Golay smoothing filter for coherent TL

Thorpe – Thorpe attenuation

CRCI – converts real wave speed and attenuation to a single complex wave speed ERROUT – outputs error messages

<span id="page-16-0"></span>The two module files, datamod\_ray\_TL\_v3.f90 and refcomod\_ray\_TL\_v3.f90, contain the data arrays and declarations, and must be compiled first. The executable is named BellhopDRDC\_ray\_TL\_v3.exe

To run the program, place the executable BellhopDRDC\_ray\_TL\_v3.exe in your working directory or on your path. Place the five input files listed below in your working directory. Then click on the .exe icon or use the windows start/run command. If programming in IDL, the spawn command can be used to run the executable. For example, the command to run this in IDL is: spawn, 'BellhopDRDC\_ray\_TL\_v3.exe', result, /noshell .

### **2.1 Input files**

There are five input files: runinput.inp, speed.inp, bottomloss.inp, bathy.inp and beampattern.inp. The formats are free field, so the values on each row do not occupy specific column positions, but only need be separated by a space.

### <span id="page-16-1"></span>**2.1.1 Runinput.inp**

This file contains scenario and runtime choices, as defined in [Table 1](#page-17-1) and illustrated in [Figure 1.](#page-17-2) In this table, the following alphabetic choices are defined:

 $X' =$  the run choice option

'C' = Coherent transmission loss in output file CTL.txt

'S' = Semi-coherent transmission loss in output file STL.txt

'I' = Incoherent transmission loss in output file ITL.txt

'R'= Ray trace path information in output file rays.txt

'S' = surface loss model choice

'B' = Beckmann Spezzichino surface loss

'E' = Modified Eckart low frequency open ocean surface loss = default model

(Note that the bottom loss model is chosen in the bottomloss.inp file)

<span id="page-17-0"></span>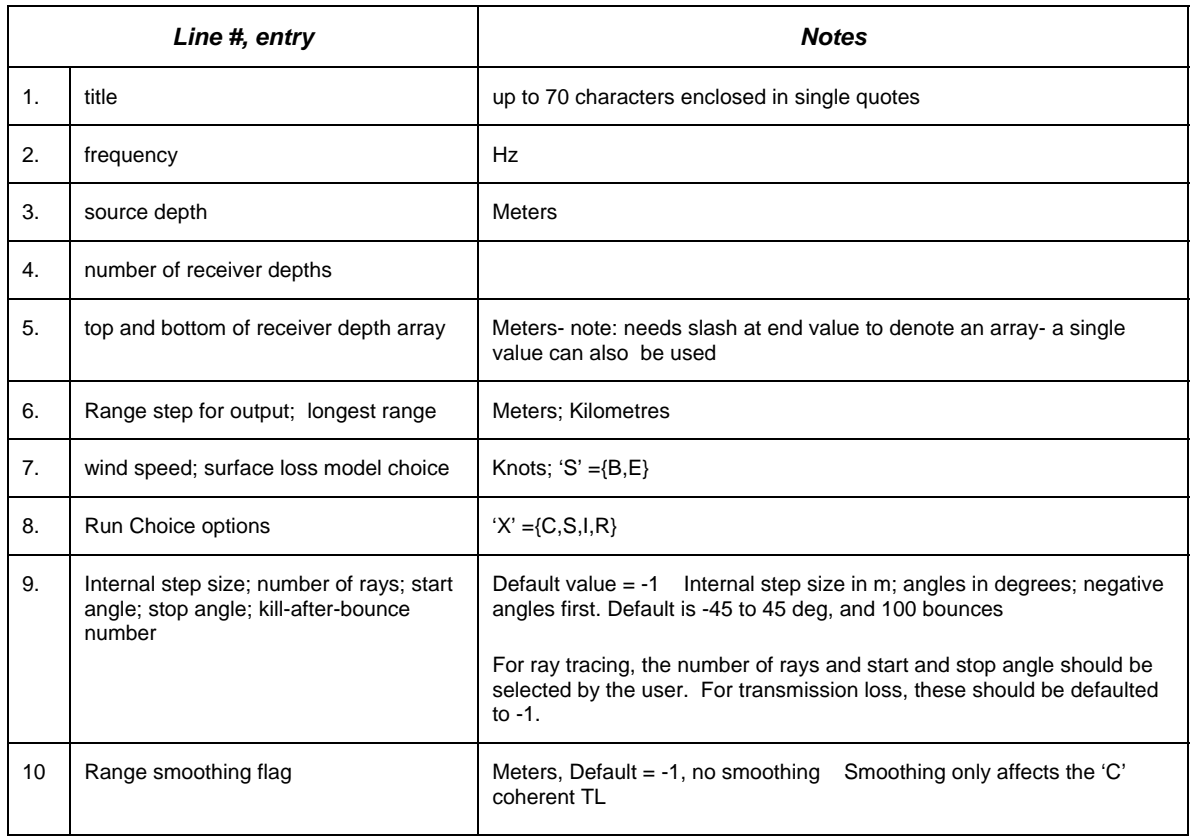

#### <span id="page-17-1"></span>*Table 1. runinput.inp file structure*

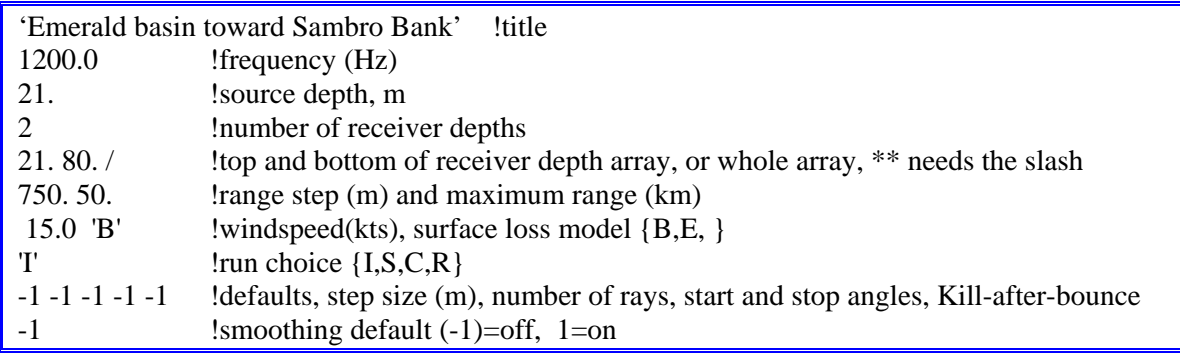

<span id="page-17-2"></span>*Figure 1. Sample runinput.inp file.* 

### <span id="page-18-3"></span><span id="page-18-0"></span>**2.1.2 Speed.inp**

This file contains sound speed profiles in depth and range. The format is defined in [Table 2](#page-18-1) and an example shown in [Figure 2.](#page-18-2)

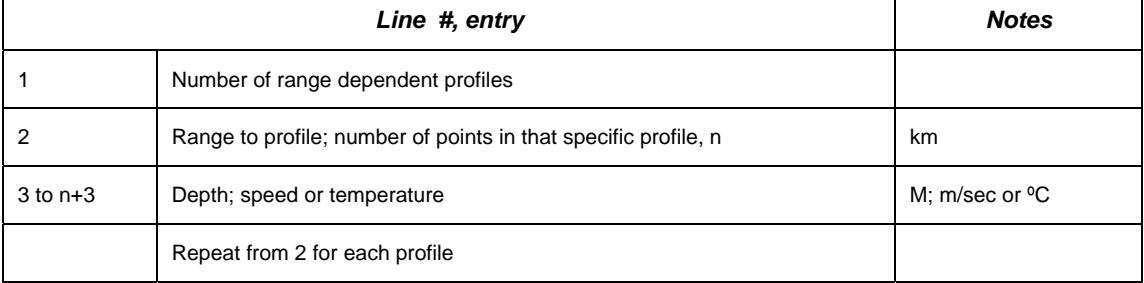

<span id="page-18-1"></span>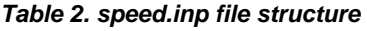

Note: there should always be a point at the surface and at or below the deepest bathymetry point.

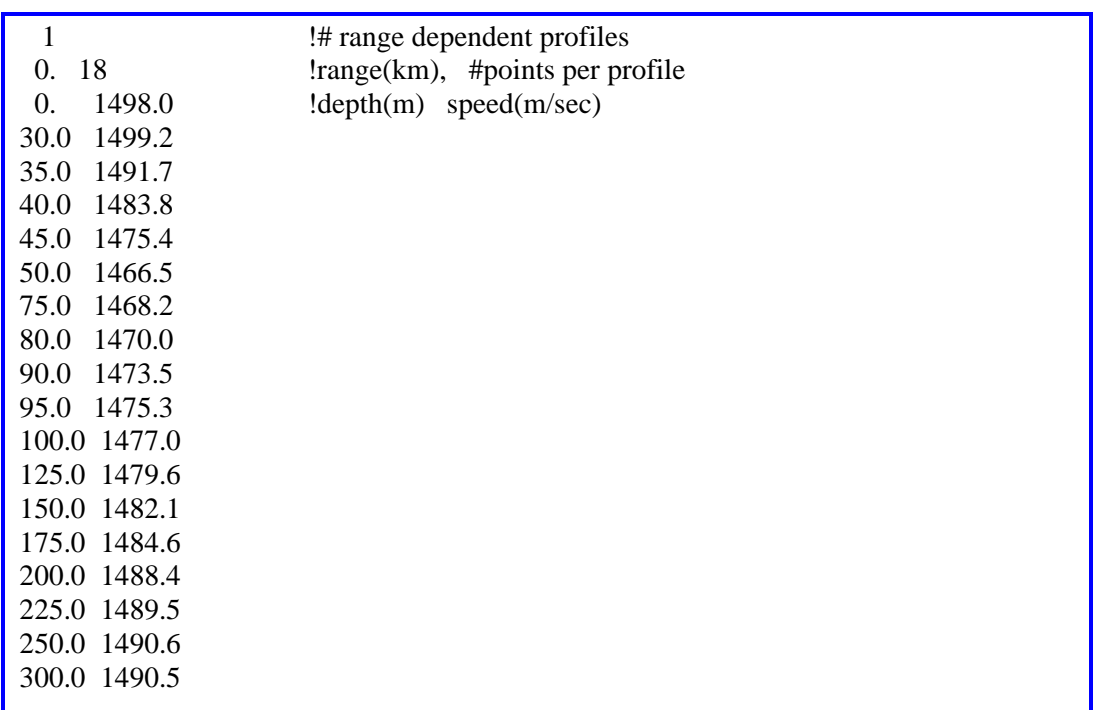

<span id="page-18-2"></span>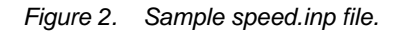

#### <span id="page-18-4"></span>**2.1.3 Bottomloss.inp**

This file contains the range dependent bottom loss descriptions. The format is defined in [Table 3](#page-19-1)  and an example shown in [Figure 3.](#page-20-1)

<span id="page-19-0"></span>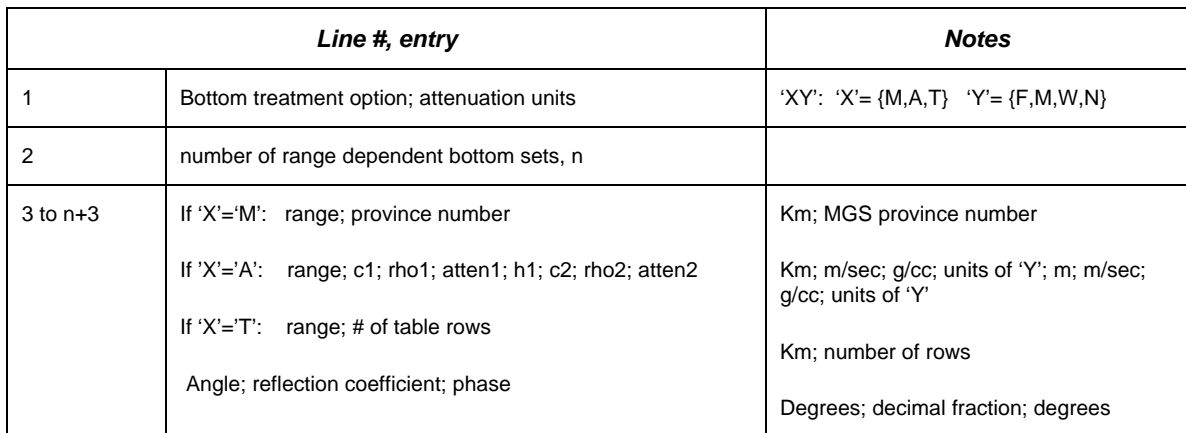

#### <span id="page-19-1"></span>*Table 3. bottomloss.inp file structure*

In this table, the following are defined:

 $X'$  = the bottom treatment option

- 'M' = MGS or HFBL provinces
- 'A' = Geoacoustic fluid layers (no shear)
- 'T' = Read in table of pressure reflection coefficients and phases as a function of grazing angle
- $Y' =$ The attenuation units which are used in the geoacoustic layers only, choices are
	- $F' = dB/(m kHz)$
	- $'M' = dB/m$
	- 'W' = dB/wavelength
	- $'N' = nepers/m$

<span id="page-20-0"></span>

| $^{\circ}M^{\circ}$ | ! Bottom option for MGS                                           |  |
|---------------------|-------------------------------------------------------------------|--|
| 3                   | ! number of range dependent bottom provinces                      |  |
| $\Omega$ .          | ! range (km), province number<br>$\overline{4}$                   |  |
| 10. 2               |                                                                   |  |
| 50. 8               |                                                                   |  |
|                     |                                                                   |  |
| 'AF'                | !A=geoacoustic, $F = dB/m$ kHz                                    |  |
| 7                   | Inumber of bottom regions!                                        |  |
|                     | 0.0 1453. 1.41 0.038 10. 1557. 1.73 0.156                         |  |
|                     | 18.5 1547. 1.72 0.158 20. 1880. 2.175 0.085                       |  |
|                     | 22.2 1807. 2.175 0.131 30. 3500. 2.60 0.020                       |  |
|                     | 25.9 1630. 2.00 0.157 4. 1880. 2.175 0.085                        |  |
|                     | 27.8 1772. 2.11 0.142 10. 1880. 2.175 0.085                       |  |
|                     | 44.4 1807. 2.175 0.131 30. 3500. 2.60 0.020                       |  |
|                     | 50.0 1453. 1.41 0.038 10. 1557. 1.73 0.156                        |  |
|                     | !range c1 rho1 atten1 depth c2 rho2 atten2                        |  |
|                     |                                                                   |  |
| $\cdot T$           | ! Bottom option for table of reflection coefficients vs angle     |  |
| 1                   | ! number of sets of tables                                        |  |
| 0.5                 | ! range (km), number of entries in table                          |  |
|                     | 0.1.0 0.0<br>! angle (deg), reflection coef fraction, phase (deg) |  |
|                     | $10.0.8$ 0.0                                                      |  |
|                     | 30.0.7 0.0                                                        |  |
|                     | 50.0.5 0.0                                                        |  |
|                     | 90.0.5 0.0                                                        |  |

<span id="page-20-1"></span>*Figure 3. Three samples of bottomloss.inp files.* 

### **2.1.4 Bathy.inp**

This file contains the bathymetry. The format is defined in [Table 4 a](#page-20-2)nd an example shown in [Figure 4.](#page-21-1)

#### <span id="page-20-2"></span>*Table 4. bathy.inp file structure*

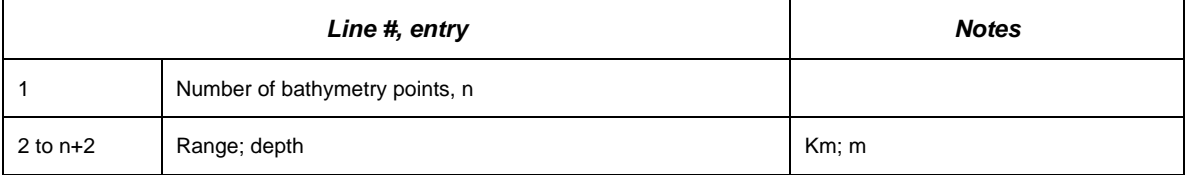

Note: needs a point at zero range

<span id="page-21-0"></span>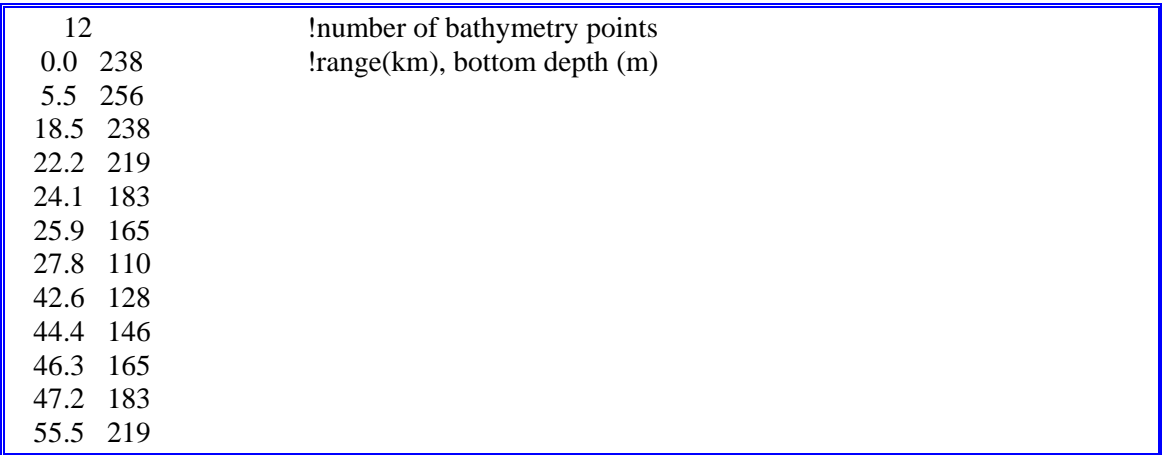

<span id="page-21-1"></span>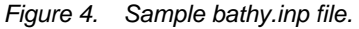

### **2.1.5 Beampattern.inp**

This file contains the receiver vertical beam pattern in dB. The format is defined in [Table 5 a](#page-21-2)nd examples shown in [Figure 5](#page-21-3) and [Figure 6.](#page-22-1)

#### <span id="page-21-2"></span>*Table 5. Beampattern file structure*

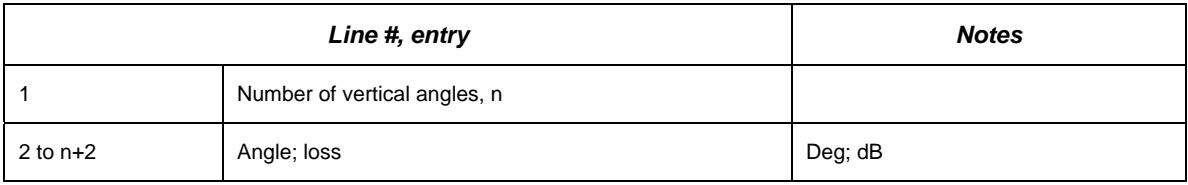

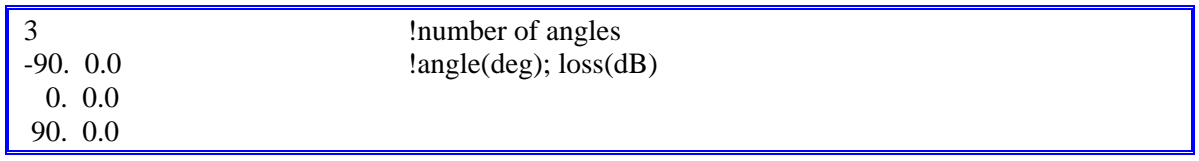

<span id="page-21-3"></span>*Figure 5. Sample beampattern.inp for an omni-directional beam.* 

<span id="page-22-0"></span>

| 37       |       | !number of transmitter angles |
|----------|-------|-------------------------------|
| $-90.0$  | 51.4  | !angle(deg), loss dB          |
| $-80.0$  | 21.2  |                               |
| $-70.0$  | 28.5  |                               |
| $-60.0$  | 19.85 |                               |
| $-50.0$  | 20.55 |                               |
| $-45.0$  | 25.3  |                               |
| $-40.0$  | 19.0  |                               |
| $-35.0$  | 14.0  |                               |
| $-30.0$  | 13.66 |                               |
| $-25.0$  | 20.0  |                               |
| $-20.0$  | 18.44 |                               |
| $-17.5$  | 11.69 |                               |
| $-15.0$  | 7.72  |                               |
| $-12.5$  | 5.00  |                               |
| $-10.0$  | 3.05  |                               |
| $-7.5$   | 1.66  |                               |
| $-5.0$   | 0.721 |                               |
| $-2.5$   | 0.178 |                               |
| 0.0      | 0.0   |                               |
| 2.5      | 0.178 |                               |
| 5.0      | 0.721 |                               |
| $\cdots$ |       |                               |

<span id="page-22-1"></span>*Figure 6. Sample beampattern.inp file for a transmitter beam.* 

### **2.2 Output files**

There are five possible output files from BellhopDRDC\_ray\_TL\_v3. The computed data is written to .txt files in ASCII, depending on the runtime choice made in the input file runinput.inp.

ITL.txt created by run choice 'I' STL.txt created by run choice 'S' CTL.txt created by run choice 'C' rays.txt created by run choice 'R' bellhop.log

### **2.2.1 CTL.txt, ITL.txt or STL.txt**

This file contains the transmission loss (either coherent, semi-coherent or incoherent, depending on the choice made in runinput.inp). At the top, it lists the run title, frequency and source depth. The next line contains the number of ranges and number of receiver depths. Following this are listed the range array in km, then the receiver depth array in m, then transmission loss in dB by range and receiver depth. An example output file is shown in [Figure 7](#page-23-1) and a plot using this data is illustrated in Figure 8.

<span id="page-23-0"></span>

| <b>BELLHOP-</b> Emerald basin toward Sambro Bank |                |          |          |          |  |  |  |  |  |
|--------------------------------------------------|----------------|----------|----------|----------|--|--|--|--|--|
| 1200Hz 21.0m source depth                        |                |          |          |          |  |  |  |  |  |
| 66                                               | $\overline{2}$ |          |          |          |  |  |  |  |  |
| 0.7500000                                        | 1.500000       | 2.250000 | 3.000000 | 3.750000 |  |  |  |  |  |
| 4.500000                                         | 5.250000       | 6.000000 | 6.750000 | 7.500000 |  |  |  |  |  |
| 8.250000                                         | 9.000000       | 9.750000 | 10.50000 | 11.25000 |  |  |  |  |  |
| 12.00000                                         | 12.75000       | 13.50000 | 14.25000 | 15,00000 |  |  |  |  |  |
| $\cdots$                                         |                |          |          |          |  |  |  |  |  |
| 45.75000                                         | 46.50000       | 47.25000 | 48,00000 | 48.75000 |  |  |  |  |  |
| 49.50000                                         |                |          |          |          |  |  |  |  |  |
| 21.00000                                         | 80.00000       |          |          |          |  |  |  |  |  |
| 56.04723                                         | 60.83149       | 61.22410 | 61.61346 | 67.61076 |  |  |  |  |  |
| 66.07870                                         | 66.25555       | 70.31084 | 73.15980 | 69.96243 |  |  |  |  |  |
| 71.60814                                         | 75.70319       | 73.49827 | 73.55996 | 76.92455 |  |  |  |  |  |
| $\cdots$                                         |                |          |          |          |  |  |  |  |  |

<span id="page-23-1"></span>*Figure 7. Portion of an ITL.txt output.* 

<span id="page-23-2"></span>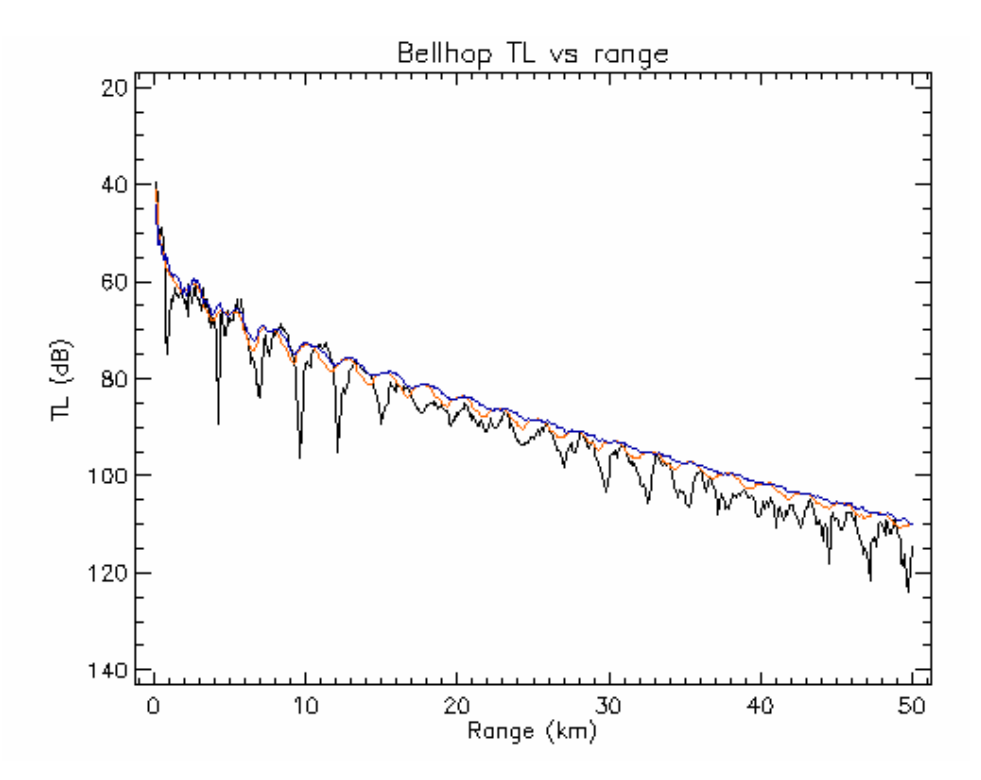

*Figure 8. Example transmission loss plot for 20m receiver. Black is coherent, CTL.txt. Red is semicoherent, STL.txt and blue is incoherent, ITl.txt, using 500 range points.* 

<span id="page-24-1"></span><span id="page-24-0"></span>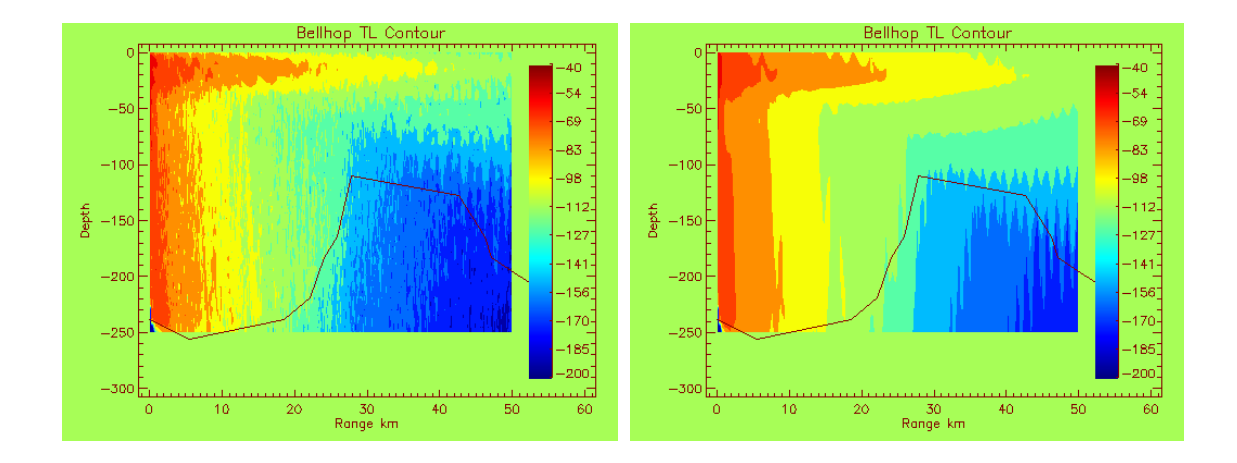

*Figure 9. Left: example of full field plot of CTL.txt, (coherent calculation) which was computed using 50 receiver depths from 0 to 250m. The bathymetry is plotted as a line along the bottom. Right: full field plot of ITL.txt (incoherent calculation).* 

[Figure 9](#page-24-1) displays a good example of a potential pitfall in using this range dependent model. Note that in the figure, there are places where the field extends below the bathymetry, since the receiver array was defined to 250m to cover the deeper part of the water, but the bathymetry then rises to 110m. The portion of the field below the bathymetry is not a true representation of the acoustic field there. The loss generated by Bellhop on reflection from the bottom into the water column is correct, however the field shown within the bottom does not have the right level. It is an artifact of the Gaussian beam representation in Bellhop. It should be ignored or blanked out in the figure, and in all other Bellhop applications, care should be exercised that the user is only working with transmission loss values from those receivers positioned above the bathymetry.

### **2.2.2 Rays.txt**

The output file named Rays.txt contains ray tracing information. Its structure is to echo some of the input choices in the first few lines. The number of rays being traced is listed (in the case shown below it is 6). Then in a loop over the number of rays, each ray is described by the launch angle  $(-3.0)$  and number of steps or points in the trace  $(7481)$ . Finally, the [r,z] coordinates, ray angle, delay time, and number of surface and bottom bounces of each ray are listed for each step. Both r and z are given in metres, angle is in degrees, and time is given in seconds.

[Figure 10](#page-25-1) shows a portion of the rays.txt listing for the 21m source, and it demonstrates an anomaly that always occurs in Bellhop ray traces. That is, the point of reflection from the surface or bottom is always repeated, as shown at 366.4238 m. On the second repeat, the angle is zero indicating a change of direction.

The rays.txt output can be plotted with the bathymetry, as shown in [Figure 11.](#page-25-2) The case shown was computed using 6 rays from  $-3^\circ$  to  $+3^\circ$ , with a 21m source depth so that the figure would correspond directly to the full field transmission loss plot in [Figure 9.](#page-24-1)

<span id="page-25-0"></span>

| BELLHOP- Emerald basin toward Sanbro Bank |                  |                 |                   |              |          |          |  |  |  |  |  |
|-------------------------------------------|------------------|-----------------|-------------------|--------------|----------|----------|--|--|--|--|--|
| 1200.0Hz<br>21.0 m source depth           |                  |                 |                   |              |          |          |  |  |  |  |  |
| Kill Trace after 100 bottom bounces       |                  |                 |                   |              |          |          |  |  |  |  |  |
| 6                                         |                  |                 |                   |              |          |          |  |  |  |  |  |
| $-3.000000$                               | 7481             |                 |                   |              |          |          |  |  |  |  |  |
| $0.0000E + 00$                            | 21.00000         | $-3.000000$     | $0.0000000E + 00$ |              | 0        | $\Omega$ |  |  |  |  |  |
| 11.88359                                  | 20.37532         | $-3.018170$     | 7.9395389E-03     |              | $\Omega$ | $\Omega$ |  |  |  |  |  |
| 23.76698                                  | 19.74687         | $-3.036340$     | 1.5879210E-02     |              | $\Omega$ | $\Omega$ |  |  |  |  |  |
| 35.65018                                  | 19.11465         | $-3.054511$     | 2.3819016E-02     |              | $\Omega$ | 0        |  |  |  |  |  |
|                                           |                  |                 |                   |              |          |          |  |  |  |  |  |
| 344.5391                                  | 1.354395         | $-3.526937$     | 0.2303035         | $\Omega$     | $\Omega$ |          |  |  |  |  |  |
| 356.4165                                  | 0.6204501        | $-3.545108$     | 0.2382472         | $\Omega$     | $\theta$ |          |  |  |  |  |  |
| 366.4096                                  | 5.1173470E-06    | $-3.560396$     | 0.2449310         | $\Omega$     | $\theta$ |          |  |  |  |  |  |
| 366.4238                                  | $-8.7583682E-04$ | $-3.560417$     | 0.2449404         | $\Omega$     | $\Omega$ |          |  |  |  |  |  |
| 366.4238                                  | -8.7583682E-04   | $0.00000E + 00$ | 0.2449404         | $\mathbf{1}$ | $\theta$ |          |  |  |  |  |  |
| 378.3009                                  | 0.7362430        | 3.542247        | 0.2528843         | 1            | $\Omega$ |          |  |  |  |  |  |
|                                           |                  |                 |                   |              |          |          |  |  |  |  |  |

<span id="page-25-1"></span>*Figure 10. Portion of a rays.txt output.* 

<span id="page-25-2"></span>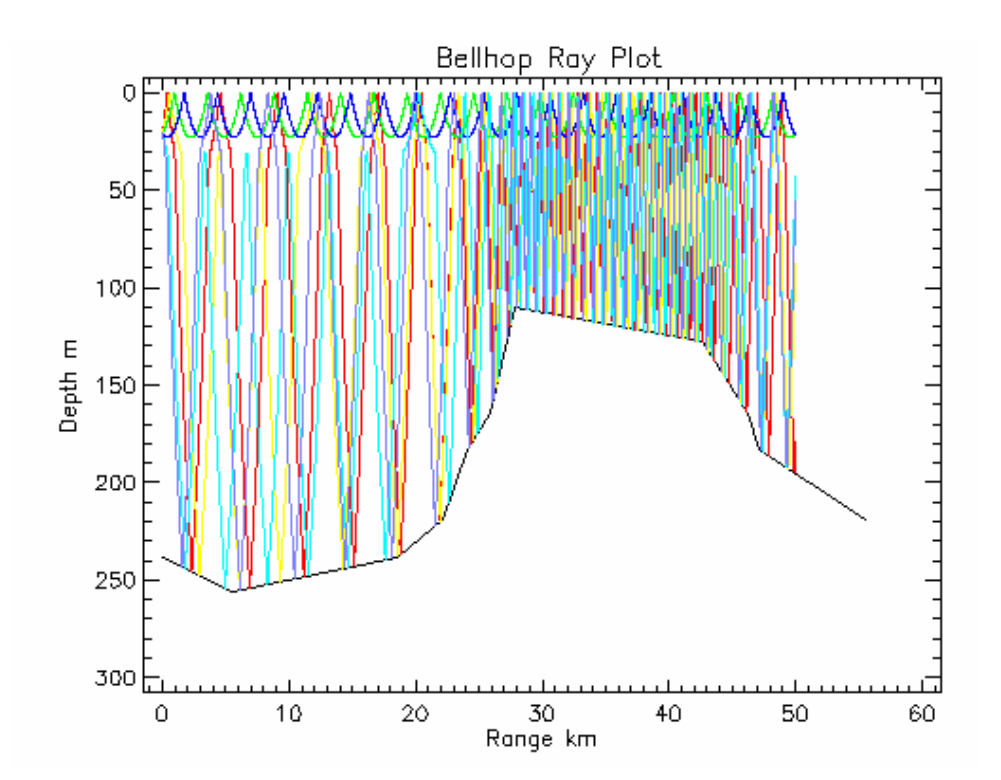

*Figure 11. Plot of rays.txt for a 21m source showing the reflections from the uneven bathymetry.* 

### <span id="page-26-0"></span>**2.2.3 Bellhop.log**

This file contains a log of the runtime statements generated in any run. Some inputs are echoed, and any warnings or errors generated by the Bellhop code are listed here. An example is shown in [Figure 12.](#page-26-1)

BELLHOP- Emerald basin toward Sambro Bank Frequency= 1200.000 Source depth= 21.00000 Number of receiver depths= 2 range step(m) =  $750.0000$  Maximum range(km) =  $50.00000$ Wind speed  $(kts) = 15.00000$  Beckman-Spezzichino surface loss Runchoice= I No range smoothing User input Receiver depth array 21.00000 80.00000 Number of sound speed profiles = 1 Range(km)=  $0.0000000E+00$ #points per profile= 18 1 1 Depth(m)= 0.0000000E+00 Speed/Temp= 1498.000 1 2 Depth(m)= 30.00000 Speed/Temp= 1499.200 . . .

<span id="page-26-1"></span>*Figure 12. Sample portion of bellhop.log.* 

### **2.3 Plot routines**

Several IDL plot routines have been prepared to provide a simple graphic representation of the output products from BellhopDRDC. These should be freely altered to suit the users' data and output requirements.

*Read tl\_plot\_loss.pro*: Routine to read each of the xTL.txt output files, and then plot the transmission loss against range, as shown in Figure 8. The user will be asked to enter the receiver depth. If it does not exactly match one of t[he compu](#page-23-2)ted depths, the plot routine will choose the next closest depth. Presently the plot routine is set to open each of the three xTL.txt files and over plot them all in color.

*Read\_tl\_plot\_field.pro*: Routine to read the xTL.txt output and the bathy.inp file and plot the full field as shown in Figure 9. To obtain the best picture, the range of levels of loss that will be shown should be a[djusted by](#page-24-1) the user in the variable Lev.

*Read\_rays\_plot\_trace.pro*: Routine to read the output in Rays.txt and the bathymetry in bathy.inp, and produce a ray trace figure as shown in [Figure 11.](#page-25-2) 

# <span id="page-27-0"></span>**3. BellhopDRDC\_active\_v3**

The BellhopDRDC active v3 model is intended for active predictions of bistatic signal time series, bistatic reverberation and active signal excess using SALT (Sound Angle, Level and Time) tables produced by the incoherent output from Bellhop. This model consists of eleven Fortran source files and their subroutines:

- 1. datamod\_active\_v3.f90 module of data array declarations
- 2. refcomod active  $v3.690 -$  module of reflection coefficient array declarations

CALCbotRC – computes bottom reflection coefficients using MGS NAVOCEANO routine CALCtopRC – computes surface reflection coefficient using either Modified Eckart or Beckmann-Spezzichino BOTT\_NEW – MGS bottom loss function SURF\_NEW – Surface loss function using Bechmann-Spezzichino LFSOPN – Low Frequency Open Ocean Surface loss using Modified Eckart

- 3. saltmod\_active.f90 module with SALT table array allocation declarations
- 4. SEmod\_active.f90 module with signal excess (SE) input variable allocation declarations
- 5. frontend\_active\_v3.f90

frontend active  $v3$  – main program Setdefaults – assigns default inputs for active applications

6. readinput\_active.f90

readinput\_active – reads input files for SE, speed, bathy, beam patterns READBOTLOSS S – reads bottom loss and allocates arrays for which ever bottom type was specified READreverb – read user input reverberation table CALCreverb - Rough estimate of reverb in dB using 40logt fall-off

- 7. bellhopDRDC\_active\_v3.f90
	- BellhopDRDC\_active\_v3 beginning of bellhop algorithm- initializes arrays, calls ray trace and calls TL computation- defines extra receiver points on surface and bottom (conforming to bathymetry) for reverberation

Trace – traces a ray for each launch angle

Step – takes a single step along the ray path

- Reflect changes ray direction and computes amplitude and phase at reflection. The geoacoustic bottom loss is embedded in this subroutine.
- REFCO interpolates for reflection coefficients from table if needed

INFLUGRB – computes Gaussian beam contribution to complex pressure. For surface and bottom points for reverberation, the last reflection loss is removed. Results are sent to AddArr

TMP\_SPP – function to convert temperature to sound speed using Leroy's equation

CLIN – linear interpolation of sound speed data with depth

Smoother – Savitsky-Golay smoothing filter for coherent TL

AddArr – creates arrival SALT table for surface, bottom, and target depths from all sensors and transmitter along all bearings

Thorpe – Thorpe attenuation

CRCI – converts real wave speed and attenuation to a single complex wave speed ERROUT – outputs error messages

#### 8. reverb active.f90

Reverb active – computes bistatic reverberation from surface and bottom using SALT tables for each sensor and target bearing. Formulas for various surface and bottom scattering strengths are embedded. Output is reverberation time series without source level.

#### 9. signal\_active.f90

- Signal\_active computes bistatic signal intensity as a function of time, range and depth along target bearing. Output is signal time series without source level or target strength.
- Envstore moves range dependent environments from input storage arrays into runtime arrays for each bearing and sensor
- NUWsalt computes SALT tables for each bearing and sensor using a call to BellhopDRDC\_active\_v3
- 10. SE\_active.f90

SE\_active – computes signal excess from reverb and signal time series and noise. Source level and target strength are applied. The result is smoothed and saved as a function of range, target depth, bearing and sensor

#### 11. writeoutput active.f90

WriteArrival – writes SALT arrival tables for each target bearing and sensor Writerevb – writes reverberation time series for each target bearing and sensor WriteSE – writes SE for target bearing, target depth, range and sensor Writesignal – writes signal time series for each target bearing, target depth, range and sensor

WriteTL – writes TL from transmitter and from sensor to target vs range for target depth

The four module files, datamod\_active\_v3.f90 and refcomod\_active\_v3.f90, saltmod\_active.f90 and SEmod\_active.f90, contain the data arrays and declarations, and must be compiled first. The executable is named BellhopDRDC\_active\_v3.exe

To run the program, place the executable BellhopDRDC\_active\_v3.exe in your working directory or on your path. Place the five input files listed below in your working directory. Then click on the .exe icon or use the windows start/run command. If programming in IDL, the spawn command can be used to run the executable. For example, the command to run this in IDL is: spawn, 'BellhopDRDC active v3.exe', result, /noshell .

### <span id="page-29-0"></span>**3.1 Input Files**

There are five input files: NUWSEinput.inp, NUWspeed.inp, NUWbottomloss.inp, NUWbathy.inp and NUWbeampattern.inp. The formats are free field, so the values on each row do not occupy specific column positions, but only need to be separated by a space. For active use, the run choice is defaulted to incoherent 'I' in the file frontend, subroutine setdefaults.

### **3.1.1 NUWSEinput.inp**

r

This file contains the basic scenario and system parameters and scattering strength and surface loss model choices. The format is defined in [Table 6](#page-29-1) and an example shown in [Figure 13.](#page-30-1)

|                | Line #, entry                                                                                                    | <b>Notes</b>                                                                                                    |
|----------------|----------------------------------------------------------------------------------------------------|----------------------------------------------------------------------------------------------------|
| $\mathbf{1}$   | Number of receiving sensors, nrd                                                                                               |                                                                                                    |
| 2              | Noise level at each sensor                                                                                                    | Array 1 to nrd, values separated by<br>spaces, units=dB                                                                                      |
| 3              | Source level; detection threshold; target strength; system loss;<br>pulse length                                               | dB; dB; dB; dB; seconds                                                                                                    |
| 4              | Blast arrival time at sensor                                                                                                   | Array 1 to nrd, values separated by<br>spaces, units= seconds                                                                                |
|                |                                                                                                    | sign will position the sensor to the<br>right or left of the transmitter as you<br>face the target bearing. Negative=left,<br>positive=right |
| 5              | Frequency                                                                                                    | Hz                                                                                                    |
| 6              | Asset depths                                                                                                    | Array 1 to nrd+1, values separated by<br>spaces, units=m, extra last point is the<br>transmitter depth                                       |
| $\overline{7}$ | Maximum range to target                                                                                                    | km                                                                                                    |
| 8              | Number of target depths; Target depth minimum; Target depth<br>maximum                                                         | Program will create an array of<br>depths, units= m, Note: must have<br>both min and max depth, even if the<br>number of targets=1           |
| 9              | Wind speed; surface loss model choice 'S'                                                                                      | kts; 'S'= ${B, E}$ , default=E                                                                                                    |
| 10             | Surface scattering strength model choice 'SS'                                                                                  | 'SS'={OE, CH}, default=CH                                                                                                    |
| 11             | Bottom scattering strength model choice 'SB'; Mackenzie<br>coefficient; Normal incidence bottom loss; facet width or RMS slope | 'SB'={EC, LB, OM}, default=LB;<br>dB, used with all choices;<br>dB, used with 'EC';<br>degrees, used with 'EC'                               |

<span id="page-29-1"></span>*Table 6. NUWSEinput.inp file structure*

<span id="page-30-0"></span>In [Table 6,](#page-29-1) the model choices are:

'S' = surface loss model choice

'B' = Beckmann Spezzichino surface loss

'E' = Modified Eckart low frequency open ocean surface loss = default model

- (Note that the bottom loss model is chosen in the NUWbottomloss.inp file)
- 'SS' = surface scattering strength model choice

'OE' = Ogden-Erskine surface scattering strength- a combination Chapman Harris with low wind speed algorithms

'CH' = Chapman Harris surface scattering strength = default model

'SB' = bottom scattering strength model choice

'EC' = Ellis and Crowe= Lambert's rule with a high angle facet scattering term

'LB' = Lambert's Rule with Mackenzie Coefficient= default model

'OM' = Omni-directional Rule with Mackenzie Coefficient

|                       | !Number of sensors                                          |
|-----------------------|-------------------------------------------------------------|
| 70.8                  | !Noise level by sensor, dB                                  |
| 230.0 0.0 0.0 0.0 1.0 | !SL, DT, TS, Syslos, in dB, pulse length in sec             |
| $-12.34$              | !blasttime to sensor, right = + left = -                    |
| 1200.                 | !freq                                                       |
| 18.3 21.              | lasset depth array, including transmitter                   |
| 30.                   | !maximum range to target locations km                       |
| 2 21.0 80.0           | !number of target depths, dmin, dmax                        |
| 'B'<br>15.            | !wind speed in knots, surface loss model                    |
| 'CH'                  | !Surface scattering strength model                          |
| 'OM' 21. 5. 10.       | !Bottom scattering strength model, lambert coef(dB), normal |
|                       | lincidence bottom loss (dB), facet width (deg)              |

<span id="page-30-1"></span>*Figure 13. Example of NUWSEinput.inp file.* 

### **3.1.2 NUWbathy.inp**

This file specifies the set of radial bearings and bathymetry, with the radials being common for all receivers and the transmitter. The first line defines the number of radials (*nr*) contained in the file. Line 2 specifies the first radial for the first sensor (as a bearing relative to the line connecting transmitter and receiver), the number of range/bathymetry values (*nd*) for this sensor, and a Boolean (0 or 1) indicating whether the current radial points at the target. Next are *n* lines of range (in km) and depth (in m) pairs. The format is repeated for each of the radials. Next, the process is repeated for sensor #2, and so on, as defined in [Table 7 a](#page-31-1)nd illustrated in [Figure 14](#page-31-2) 

<span id="page-31-0"></span>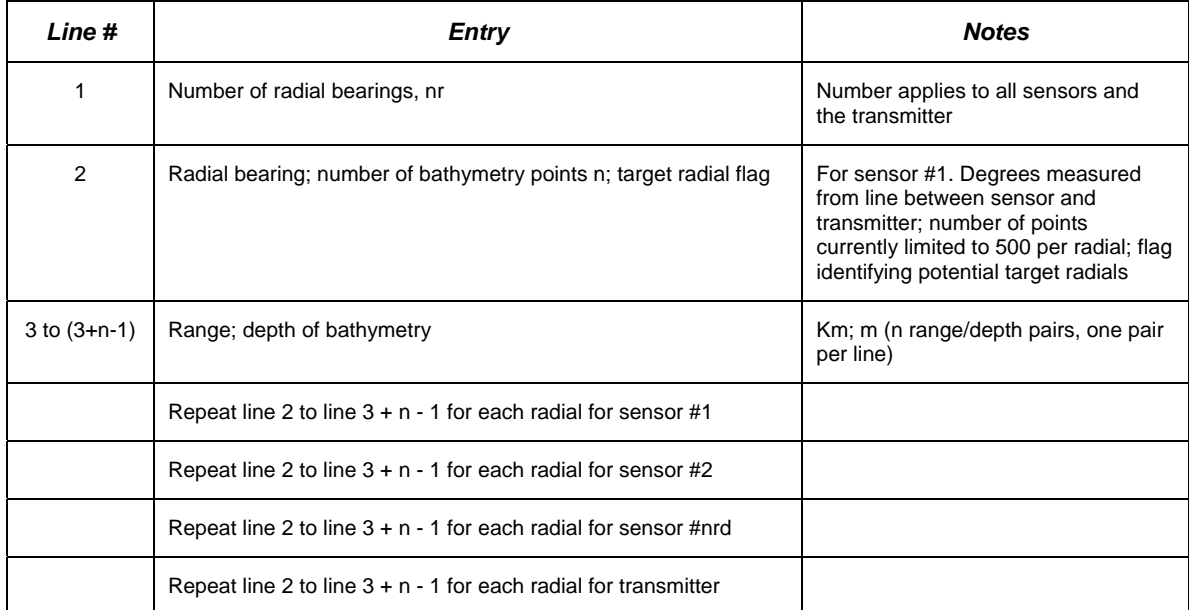

<span id="page-31-1"></span>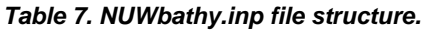

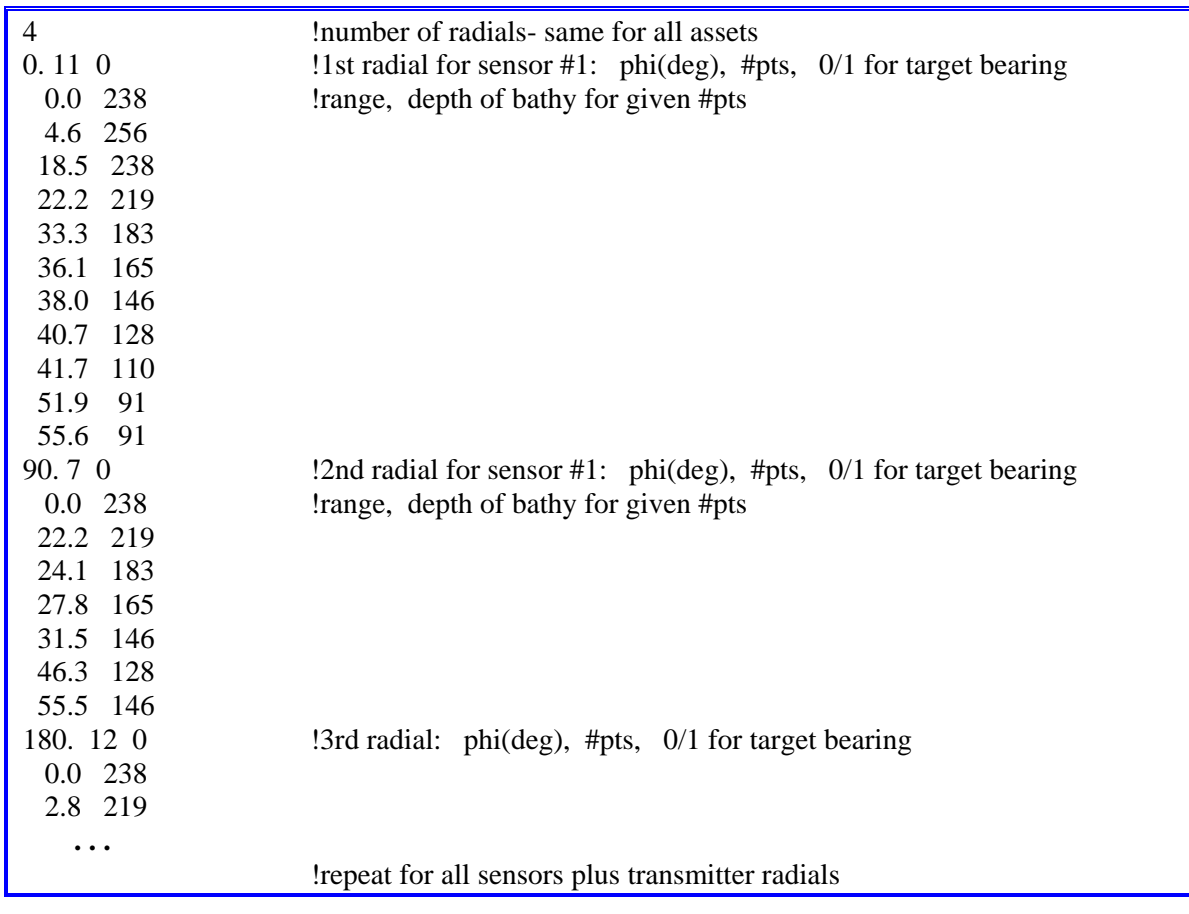

<span id="page-31-2"></span>*Figure 14. Example of NUWbathy.inp file*

### <span id="page-32-0"></span>**3.1.3 NUWsvp.inp**

This file contains the bearing and range-dependent sound speed profiles for each asset. Currently the dimensions of the sound speed arrays are limited to 100 profiles along each bearing, and each profile can have at most 200 points. Ensure the order of sensors matches that used in NUWBathy.inp. The number of recievers *nrd* is on line 1 in NUWSEinput.inp, so the number of assets is *nrd*+1 to include the transmitter. In addition, the number of radial bearings is identical for all assets, and this the number matches that indicated in line 1 of NUWbathy.inp. The values of the radials must match those specified in NUWbathy.inp. [Table 8](#page-32-1) defines the format of the file and [Figure 15 s](#page-32-2)hows an example file.

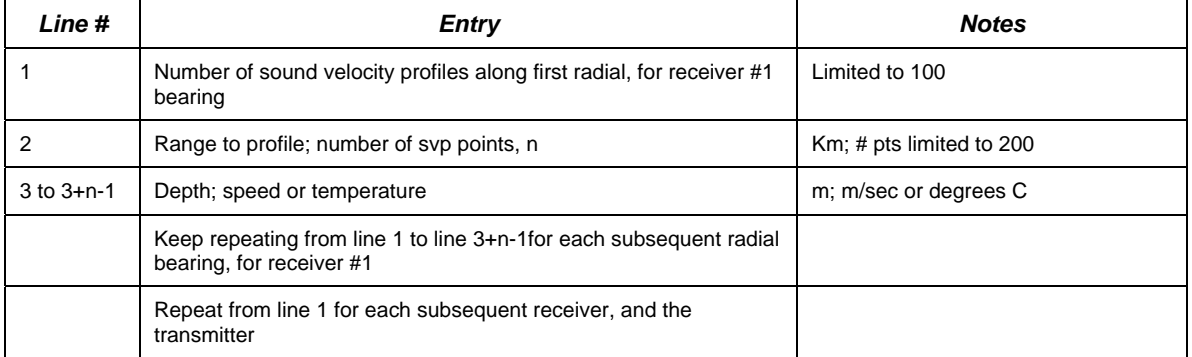

#### <span id="page-32-1"></span>*Table 8. NUWsvp.inp file structure.*

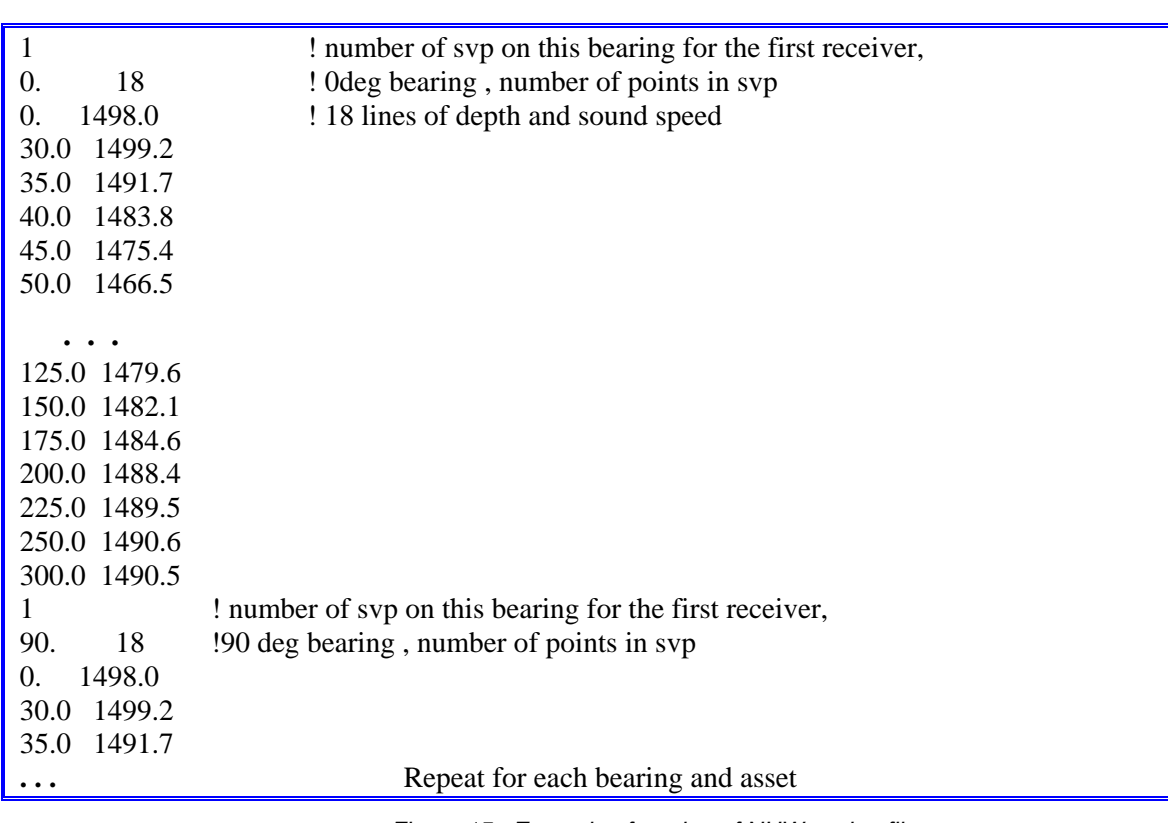

<span id="page-32-2"></span>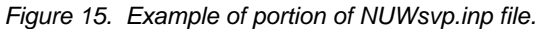

### <span id="page-33-0"></span>**3.1.4 NUWbottomloss.inp**

This file contains bottom loss information for each asset and bearing. The type of bottom selected (MGS, geoacoustic, or table) will apply to all assets and bearings. Currently the dimensions of the loss arrays are limited to 25 different regions along each bearing, and for table entries, the number of points is limited to 91. Ensure the sensors match the order used in NUWBathy.inp. The number of receivers *nrd* is on line 1 in NUWSEinput.inp, so the number of assets is *nrd*+1 to include the transmitter. Also there must be the same number of radial bearings for each asset., as specified on line 1 of file NUWbathy.inp. The format is defined in [Table 9](#page-33-1) and an example shown in [Figure 16.](#page-34-1)

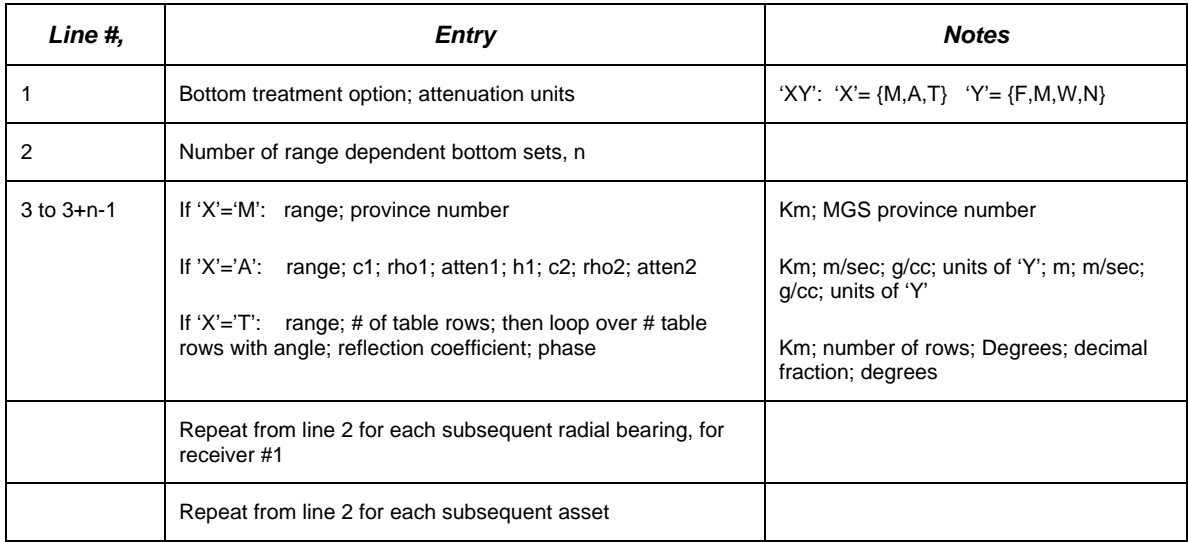

#### <span id="page-33-1"></span>*Table 9. NUWbottomloss.inp file structure.*

In this table, the following are definitions apply:

- $X' =$  the bottom treatment option
	- 'M' = MGS or HFBL provinces
	- 'A' = Geoacoustic fluid layers (no shear)
	- 'T' = Read in table of pressure reflection coefficients and phases as a function of grazing angle

 $Y' =$ The attenuation units which are used in the geoacoustic layers only, choices are:

 $F' = dB/(m kHz)$ 

$$
{}^{\prime}M' = dB/m
$$

'W' = dB/wavelength

'N' = nepers/m

<span id="page-34-0"></span>

| 'AF'          | $A = Geoacoustic fluid layers, F=attention units: db/m kHz$ |
|---------------|-------------------------------------------------------------|
| 4             | !4 bottom loss rows for 0 deg bearing - receiver #1         |
|               | 0.0 1453, 1.41 0.038 10, 1557, 1.73 0.156                   |
|               | 26.8 1547. 1.72 0.158 20. 1880. 2.175 0.085                 |
|               | 31.5 1630. 2.00 0.157<br>4. 1880. 2.175 0.085               |
|               | 40.7 1772. 2.11 0.142 10. 1880. 2.175 0.085                 |
| 4             | !90 deg receiver                                            |
|               | 0.0 1453. 1.41 0.038 10. 1557. 1.73 0.156                   |
|               | 24.0 1547. 1.72 0.158 20. 1880. 2.175 0.085                 |
|               | 27.8 1807. 2.175 0.131 30. 3500. 2.60 0.020                 |
|               | 46.3 1630. 2.00 0.157 4. 1880. 2.175 0.085                  |
| 6             | !180 deg receiver                                           |
| $0.0^{\circ}$ | 1453. 1.41 0.038 10. 1557. 1.73 0.156                       |
|               | 14.8 1807. 2.175 0.131 30. 3500. 2.60 0.020                 |
|               | 19.4 1453, 1.41 0.038 10, 1557, 1.73 0.156                  |
|               | 33.3 1807. 2.175 0.131 30. 3500. 2.60 0.020                 |
|               | 44.4 1630, 2.00 0.157 4, 1880, 2.175 0.085                  |
|               | 50.0 1772, 2.11 0.142 10, 1880, 2.175 0.085                 |
| 6             | !290 deg receiver                                           |
|               | 0.0 1453, 1.41 0.038 10, 1557, 1.73 0.156                   |
| $\cdots$      |                                                             |

<span id="page-34-1"></span>*Figure 16. Example of portion of NUWbottomloss.inp showing geoacoustic parameters for several bearings.* 

### **3.1.5 NUWbeampat.inp**

This file contains the beampatterns for sensors and transmitter. In the program, these beams will be assumed to be pointing along the target bearings, defined by the target bearing flag in NUWbathy.inp, line 1. Ensure sensors match the order used in NUWBathy.inp. The number of receivers, *nrd,* is specified on line 1 in NUWSEinput.inp. The number of assets is *nrd*+1 to include the transmitter. The format is defined in [Table 10](#page-34-2) and an example shown in [Figure 17.](#page-35-1) 

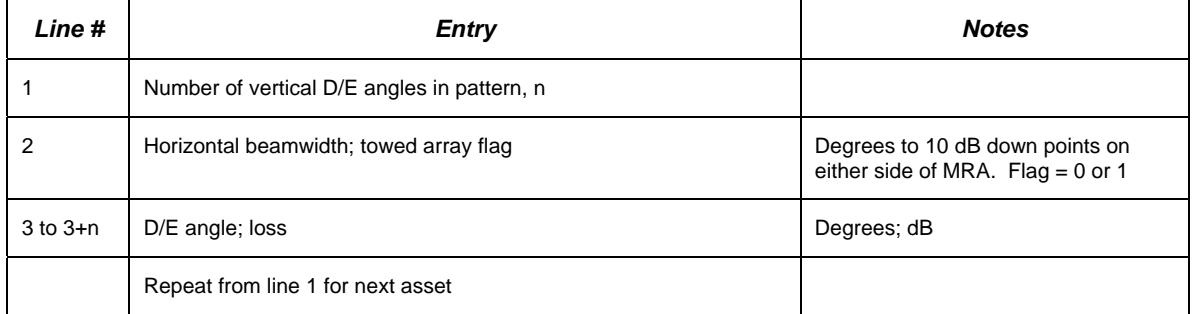

<span id="page-34-2"></span>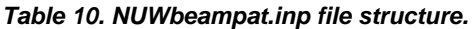

In this table, the towed array flag on line 2 refers to a value 0 (no) or 1 (yes) to indicate to the reverberation calculations whether to treat this array as a towed array broadside beam that will

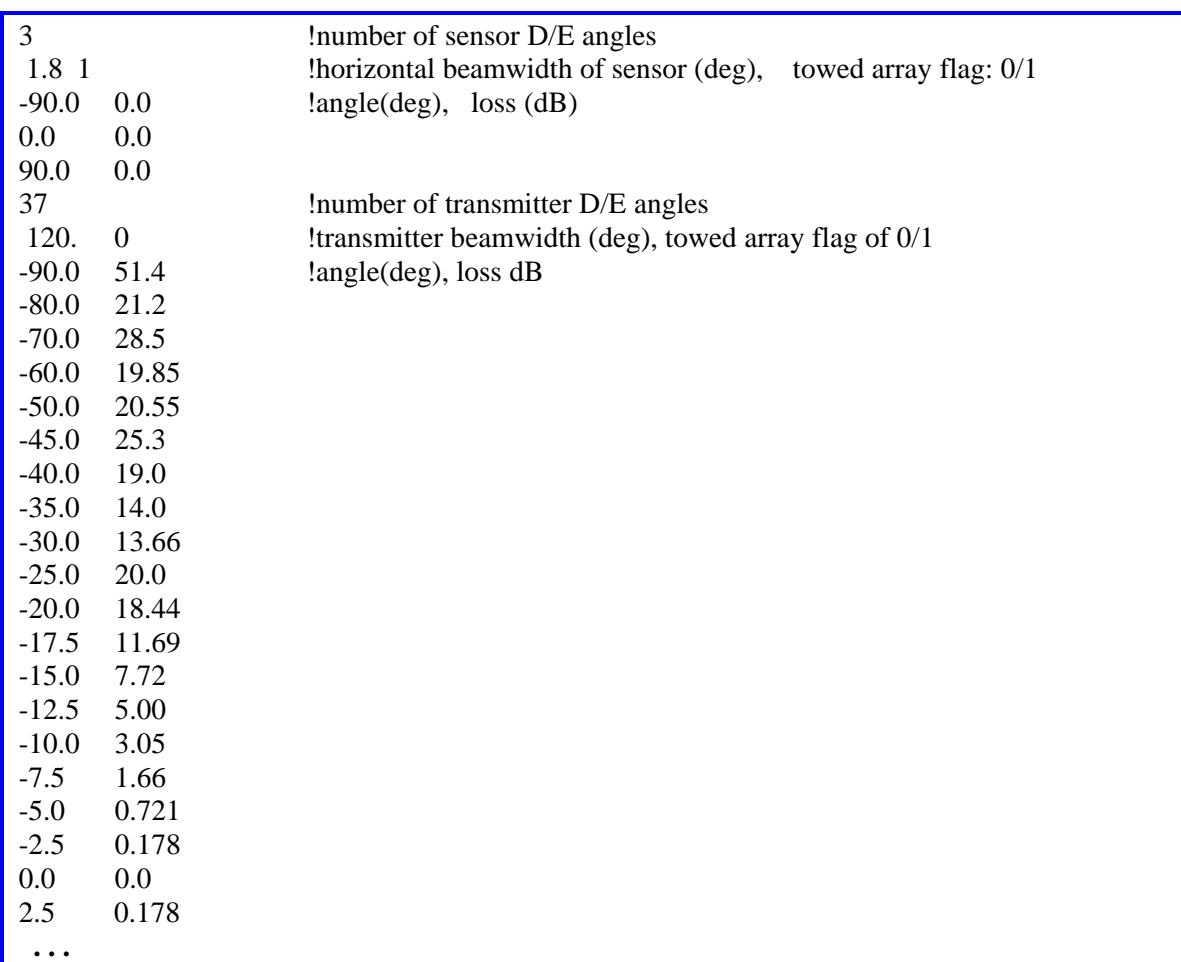

<span id="page-35-0"></span>have a second beam with the same D/E pattern 180 degrees from the target bearing. There is presently no ability to specify towed array beams other than broadside; this is being added as a future enhancement.

<span id="page-35-1"></span>*Figure 17. Example of portion of NUWbeampat.inp.* 

### **3.2 Output files**

#### **3.2.1 Arrival.txt**

This file contains incoherent ray arrival structures. As illustrated in [Figure 18,](#page-36-1) the file begins by listing the frequency and source depth, then the bearing angle and sensor number. Next it lists by column the target depth $(m)$ , range $(km)$ , acoustic intensity, phase $(\text{rad})$ , delay time $(\text{sec})$ , source angle(deg), receiver angle(deg), number of reflections from the surface, and the number of reflections from the bottom. A header with abbreviations of these outputs is given for the reader's convenience. The Fortran output format for these numbers is (f7.1,f7.2,2e12.4,f7.3,2f7.2,2i4). This listing is repeated for each bearing that was designated a target bearing in the input file NUWbathy.inp and for each sensor and the transmitter (last listings). The write statements are in subroutine Writearrival in the file writeoutput\_active.f90.

<span id="page-36-0"></span>The tables include all the target depths that were specified in NUWSEinput.inp on line 8. They also include entries for the surface and bottom to enable reverberation to be computed. The surface entries are listed first at 0 depth, then come the target depth entries, followed by the bottom entries. Note that the depths listed for the bottom entries change with range as the bottom contour changes.

The amplitude in this table is the incoherent acoustic intensity. The transmission loss from these entries is  $TL=10*log(sum)$  of entries at the same range and depth). It is possible to change the default run choice setting to produce a coherent SALT table, however in that case, the amplitude in the table is an acoustic pressure and the phase and delay time must be used to produce a coherent intensity. Since the other active products of reverberation, signal time series and signal excess are programmed to use intensity inputs, the change to a coherent calculation would not provide the correct input. A plot of the information provided in an arrival.txt file is shown in [Figure 19.](#page-37-1)

 1200Hz 18.30m source depth 290. deg Bearing 1 sensor number Tdepth Range Amp Phase-rad Time Sangle Rangle Ntop Nbot 0.0 0.76 0.4199E-12 0.5960E+01 0.609 -32.38 32.74 2 1 0.0 0.76 0.1078E-10 0.2091E+00 0.609 -32.26 32.64 2 1 0.0 0.76 0.1423E-09 0.6779E+00 0.609 -32.14 32.52 2 1 0.0 0.76 0.7818E-09 0.1023E+01 0.609 -32.03 32.40 2 1 0.0 0.76 0.2647E-08 0.1275E+01 0.609 -31.79 -32.17 1 1 0.0 0.76 0.2856E-09 0.1633E+01 0.609 -31.56 -31.93 1 1 0.0 0.76 0.1404E-05 0.0000E+00 0.506 -0.35 -1.51 1 0

<span id="page-36-1"></span>*Figure 18. Portion of output file arrival.txt showing some of the surface entries.* 

<span id="page-37-1"></span><span id="page-37-0"></span>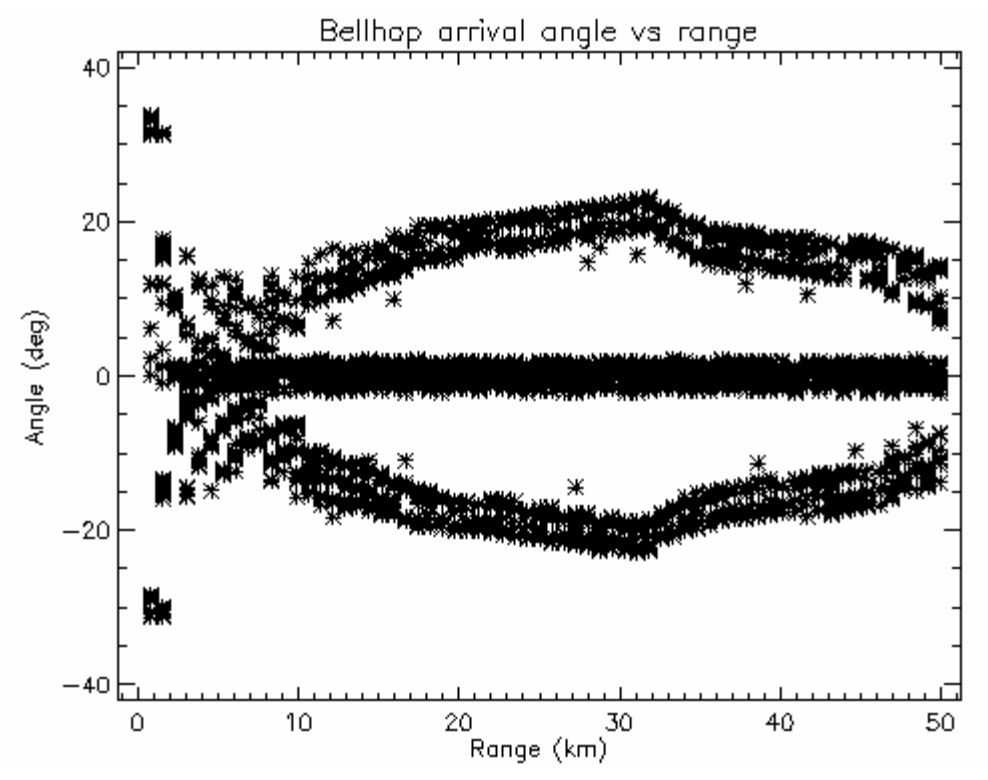

*Figure 19. Example of arrival angle vs range plotted using arrival.txt for the 21m target depth.* 

#### **3.2.2 Reverb.txt**

This file contains the surface and bottom reverberation as a function of time, with the source level removed. As illustrated in Figure 20, the first line contains the number of time points, the sensor number and depth, the tra[nsmitter de](#page-37-2)pth and the target bearing as specified in NUWbathy.inp. Next is a listing of the time array. Then the bottom reverberation time series in dB (without SL), and the surface reverberation time series in dB (without SL). This file structure is repeated for each target bearing and each receiving sensor. The write statements are in subroutine Writerevb in the file writeoutput active.f90.

| 144         | 18.3<br>1   | 21.00 290.0000 |             |             |
|-------------|-------------|----------------|-------------|-------------|
| 0.5000000   | 1.000000    | 1.500000       | 2.000000    | 2.500000    |
| 3.000000    | 3.500000    | 4.000000       | 4.500000    | 5.000000    |
| 5.500000    | 6.000000    | 6.500000       | 7.000000    | 7.500000    |
| $\cdots$    |             |                |             |             |
| $-300.0000$ | $-300.0000$ | $-300.0000$    | $-300.0000$ | $-300.0000$ |
| $-151.3029$ | $-148.7673$ | $-151.4195$    | $-153.2674$ | $-154.5864$ |
| -157.0401   | $-162.3014$ | $-164.1788$    | $-165.6530$ | $-168.0730$ |
| -168.6941   | $-170.1840$ | $-172.5353$    | $-173.5714$ | $-175.9944$ |
| $\cdots$    |             |                |             |             |

<span id="page-37-2"></span>*Figure 20. Selected portions of Reverb.txt output file.* 

<span id="page-38-0"></span>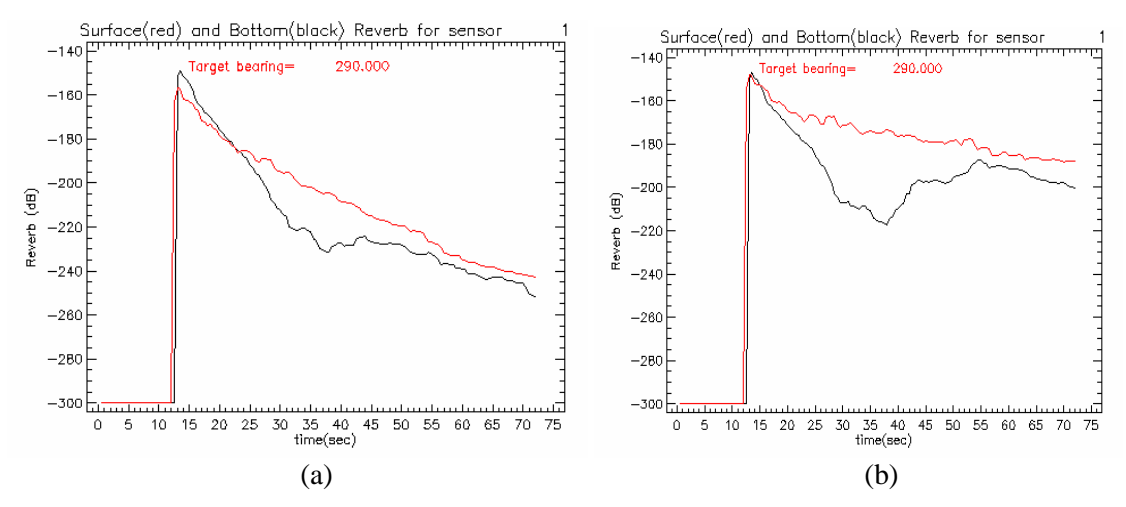

<span id="page-38-1"></span>Figure 21. Plots of surface and bottom reverberation from reverb.txt (note: source level is not applied).

The -300 dB value shown at the start of the reverberation section of the listing is a default value designating no reception at that time.

While the reverberation is an important computation in its own right, this file is primarily intended to be combined with the signal.txt file to produce the signal excess that may be computed at a later date or in another language. The source level is not included to make the signal excess computation more flexible.

In [Figure 21a](#page-38-1), the plot illustrates the use of the Chapman Harris (surface) and Lambert (bottom) scattering strengths and the Beckmann Spezzichino surface loss as listed in NUWSEinput.inp. By way of contrast, the Figure 21b used Ogden Erskine (surface) and Ellis Crowe (bottom) scattering strengths and Modif[ied Eckart](#page-38-1) surface loss. This latter choice of models produces a much larger contribution from the Sambro bank (shown in [Figure 9\)](#page-24-1).

#### **3.2.3 Signal.txt**

This file contains the signal time series for each receiver's range, target depth and target bearing. The source level and target strength are not included in this output. At present there are no graphics that make use of this file's output. It is provided to be an input along with the reverb.txt file for signal excess calculations that may wish to be computed at a later date or in another language. The source level and target strength are not applied to this file to make the signal excess computation more flexible. The write statements are in subroutine Writesignal in the file writeoutput\_active.f90.

#### **3.2.4 SE.txt**

This file contains the signal excess computed using the Fortran file SE\_active.f90, which is included in this code package. The SE computation begins by working in intensity units and multiplying the signal time series by the source level and target strength. It then adds the surface and bottom reverberation intensities, multiplies by the source level and adds the noise intensity to form the interference level power sum. Taking the maximum signal to interference ratio from the time series, the program converts this to dB and subtracts the dB values of detection threshold and system loss to form the signal excess. This result is smoothed over range using a Savitsky-Golay smoothing filter found in subroutine smoother.

The SE is listed in the file SE.txt. The first line contains the frequency and transmitter depth. The next line contains the number of ranges, the number of target depths, the number of target bearings (those that were identified in NUWbathy.inp), and the number of receiving sensors. The range array is listed next. Following this, the output loops over sensor number and writes the sensor number and sensor depth. Inside this sensor loop, the output loops over the target bearing and writes its value in degrees. Lastly, the output loops over target depth and writes each depth in metres, followed by the SE(dB) vs range array. The write statements are in subroutine WriteSE in the file writeoutput active.f90. An example SE.txt file is shown in Figure 22 and a plot of signal excess against range in [Figure 23.](#page-40-1)

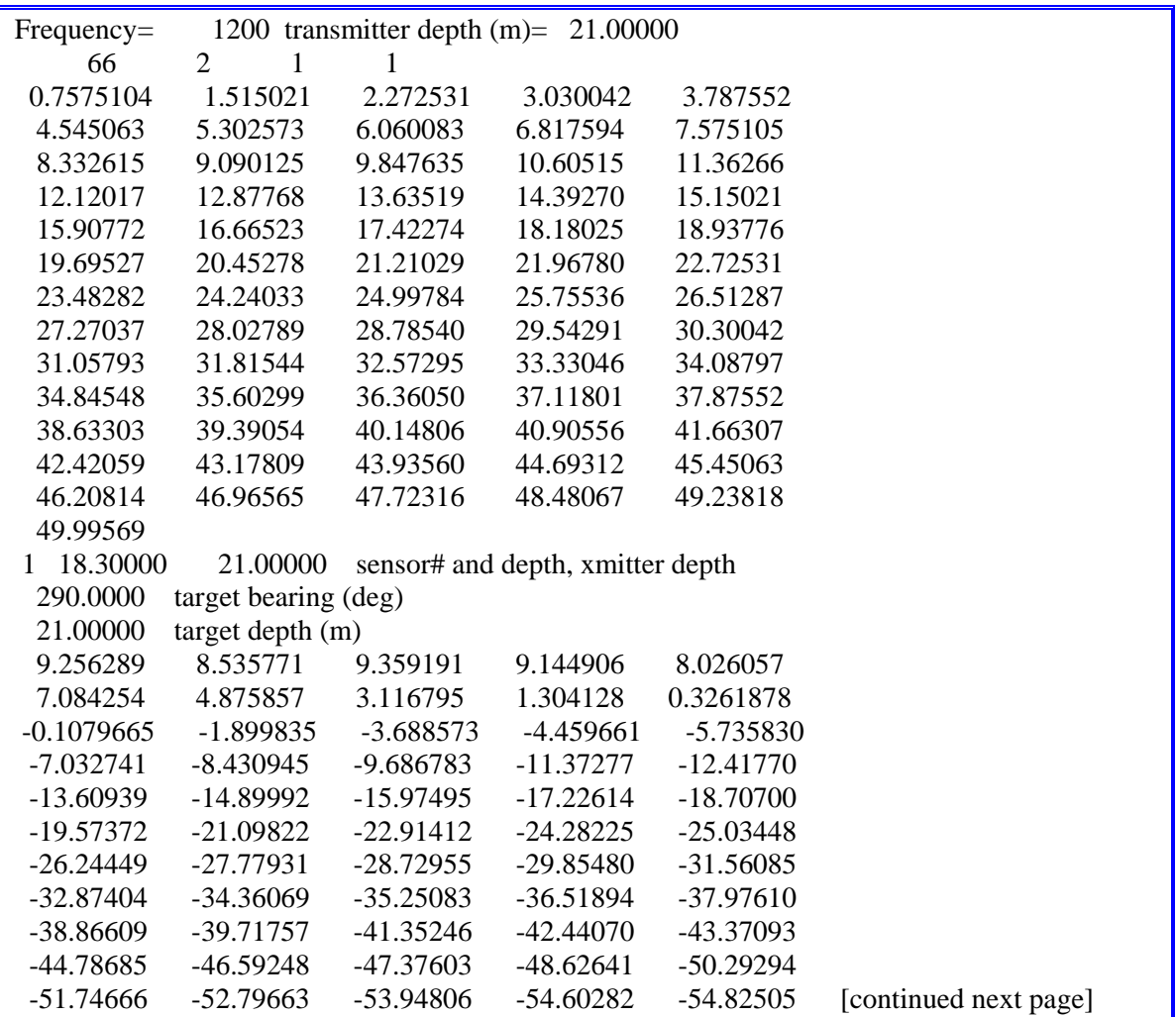

<span id="page-40-0"></span>

| $-55.44629$ | $-56.15428$      | -56.84904   | $-57.50505$ | $-58.19662$ |  |
|-------------|------------------|-------------|-------------|-------------|--|
| $-68.52665$ | $-58.72824$      | $-60.37620$ | $-61.14380$ | $-63.53962$ |  |
| -273.1898   |                  |             |             |             |  |
| 80.00000    | target depth (m) |             |             |             |  |
| $-18.53436$ | $-20.66035$      | -23.45649   | $-25.00367$ | $-28.71472$ |  |
| $-31.48188$ | -35.14766        | -38.54745   | -41.59624   | -44.67906   |  |
| $-47.18526$ | $-50.00219$      | -52.73748   | -54.50350   | $-56.60928$ |  |
| -59.08985   | $-62.29815$      | $-65.48646$ | $-67.66393$ | $-69.63187$ |  |
| $-71.12508$ | $-73.26772$      | $-76.85026$ | $-79.01120$ | $-80.86200$ |  |
| -82.96901   | -84.39195        | -85.44653   | -84.95473   | $-84.61140$ |  |
| $-83.78305$ | $-83.09189$      | $-82.90885$ | $-82.79535$ | $-82.34694$ |  |
| $-82.36971$ | $-82.73310$      | $-83.66893$ | $-83.49229$ | $-83.22469$ |  |
| $-82.87249$ | -83.55067        | $-84.22935$ | $-84.87180$ | $-85.25072$ |  |
| $-85.72158$ | $-85.85942$      | $-86.47194$ | $-86.91490$ | $-87.88622$ |  |
| $-88.32675$ | $-88.77820$      | $-89.07786$ | $-89.83282$ | $-90.16600$ |  |
| $-90.51435$ | $-90.68188$      | $-91.16041$ | $-91.51222$ | -91.77579   |  |
| $-100.5740$ | -92.59559        | $-92.36211$ | -93.96441   | -95.86541   |  |
| $-277.0495$ |                  |             |             |             |  |

<span id="page-40-1"></span>*Figure 22. Example of portion of SE.txt output.* 

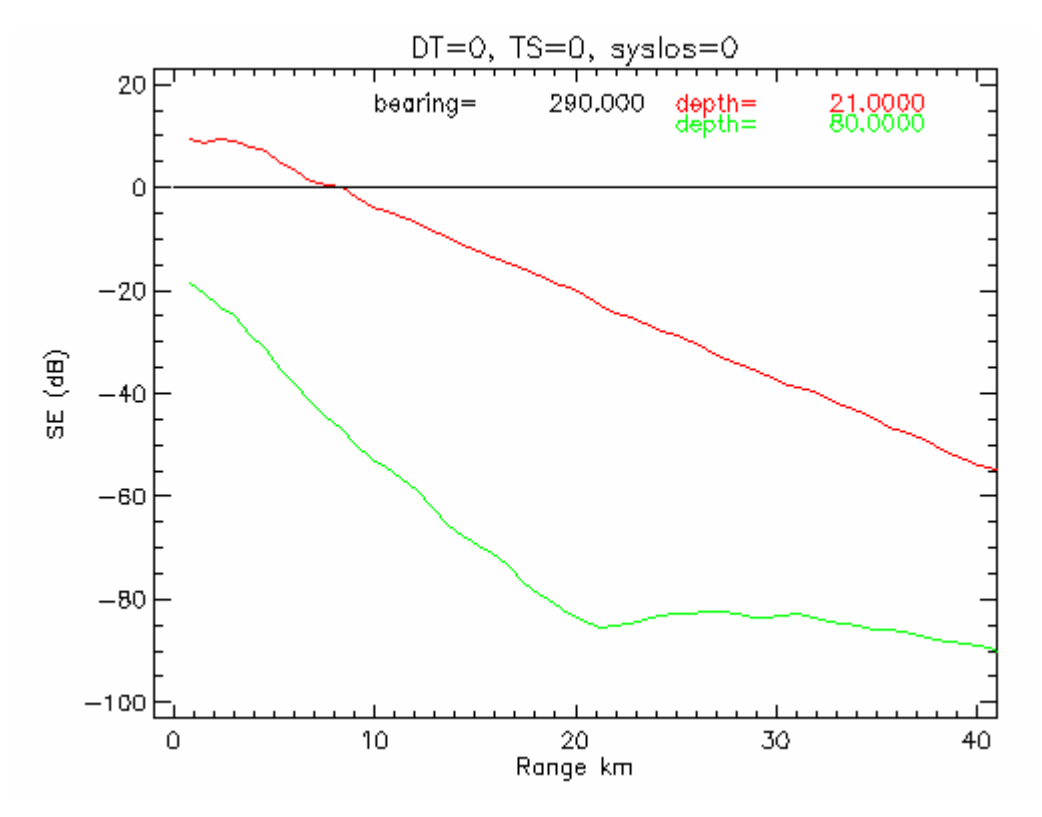

*Figure 23. Example of signal excess plot, with DT=TS=syslos=0.* 

### <span id="page-41-0"></span>**3.2.5 TL.txt**

This file contains the transmission loss as a function of range for the transmitter location to the target depth, and for the sensor location to the target depth. The beam patterns of the transmitter and sensor are included in the calculation. The output file consists of a loop over sensor number and target bearing, with lines containing the number of ranges, the number of target depths, then the sensor number, sensor depth, transmitter depth and the target bearing. Following this is the range array. Then in a loop over target depth, the depth is listed, followed by the transmitter transmission loss array vs range, and lastly the sensor transmission loss array vs range. The write statements are in subroutine WriteTL in the file writeoutput\_active.f90. An example TL.txt file is shown in [Figure 24 a](#page-41-1)nd a plot of transmission loss against range in [Figure 25.](#page-41-2)

| 66        | $\overline{2}$ |          |          |          |  |
|-----------|----------------|----------|----------|----------|--|
|           | 18.30000       | 21,00000 | 290,0000 |          |  |
| 0.7575104 | 1.515021       | 2.272531 | 3.030042 | 3.787552 |  |
| 4.545063  | 5.302573       | 6.060083 | 6.817594 | 7.575105 |  |
| 8.332615  | 9.090125       | 9.847635 | 10.60515 | 11.36266 |  |
| 12.12017  | 12.87768       | 13.63519 | 14.39270 | 15.15021 |  |
| 15.90772  | 16.66523       | 17.42274 | 18.18025 | 18.93776 |  |
| 19.69527  | 20.45278       | 21.21029 | 21.96780 | 22.72531 |  |
| 23.48282  | 24.24033       | 24.99784 | 25.75536 | 26.51287 |  |
| 27.27037  | 28.02789       | 28.78540 | 29.54291 | 30.30042 |  |
| $\cdots$  |                |          |          |          |  |

<span id="page-41-1"></span>*Figure 24. Example of portion of TL.txt output* 

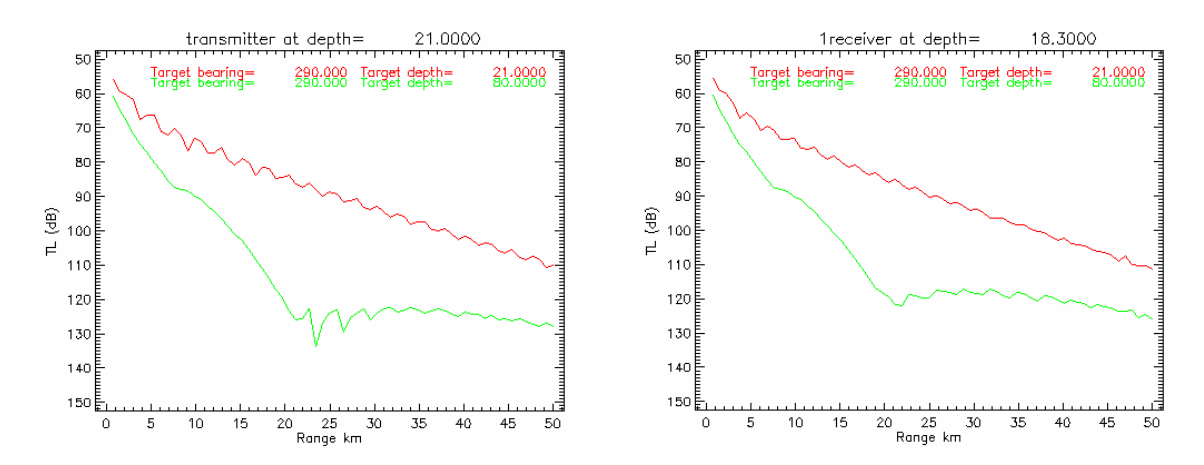

<span id="page-41-2"></span>*Figure 25. Example of TL plot from the TL.txt file. Left: transmission loss from transmitter to target, including transmitter beam pattern. Right: transmission loss from receiver to target, including receiver beam pattern. Two target depths are shown.* 

### <span id="page-42-0"></span>**3.2.6 Bellhop\_active.log**

This file contains a log of the runtime statements generated in any run. Some inputs are echoed, and any warnings or errors are listed here as generated by the Bellhop code.

### **3.3 Plot Routines**

Some IDL plot routines have been prepared to provide simple graphic representations of the active program outputs. These should be freely altered to suit the users' data and output requirements.

*Read\_arrivals\_plot\_angleortimes.pro* – reads SALT table output in arrival.txt and plots arrival angle vs range as shown in [Figure 19.](#page-37-1) 

*Read reverb plot reverb.pro* - reads reverb.txt and plots surface and bottom reverberation as shown in [Figure 21.](#page-38-1) 

*Read SE plot SE.pro* – reads SE.txt and plots signal excess vs range as shown in [Figure 23.](#page-40-1)

*Read\_TL\_plot\_TL\_active.pro* – reads TL.txt from the active program output and plots receiver to target transmission loss and transmitter to target transmission loss in two windows as a function of range as shown in Figure 25.

# <span id="page-43-0"></span>**4. Boundary loss**

To help understand the transmission loss predictions a separate program called boundaryloss is provided that will compute the bottom and surface losses. The file components for this algorithm are:

Boundaryloss.f90 – main program

READIN\_V3- reads runinput.inp READSVP  $v3$  – reads speed.inp READBOTLOSS  $v3$  – reads bottomloss.inp BOTT\_NEW – function to compute MGS bottom loss from province numbers SURF\_NEW – function to compute surface reflection coefficients using Bechmann-Spezzichino formulas LFSOPN – computes surface loss per bounce for open ocean using Modified Echart TMP\_SSP – function to convert temperature to speed using Leroy's equation twolayerRefl – computes reflection coefficient from two fluid layers of sediment CRCIS – function to convert real wave speed and attenuation to a single complex wave speed ERROUT – outputs error messages

### **4.1 Input files**

#### **4.1.1 Runinput.inp**

This is the same file that BellhopDRDC\_ray\_TL\_v3 uses, described in section [2.1.1.](#page-16-1) The boundary loss algorithm uses the run title, frequency, wind speed and surface loss model from this file.

### **4.1.2 Speed.inp**

This is the same file that BellhopDRDC\_ray\_TL\_v3 uses, described in section [2.1.2.](#page-18-3) The boundary loss algorithm uses the sound speed from the surface and the bottom of the first profile in this file.

### **4.1.3 Bottomloss.inp**

This is the same file that BellhopDRDC\_ray\_TL\_v3 uses, described in section [2.1.3.](#page-18-4) The boundary loss algorithm uses all lines in this file.

## <span id="page-44-0"></span>**4.2 Output files**

#### **4.2.1 Botloss.txt**

This file contains the bottom loss and grazing angles for each bottom description in the input file. The structure of this file begins with the run title, the frequency, the number of range dependent bottom's being specified, and a string showing the type of bottom being computed, such as the two layer model, the MGS model or a user input table. Next the number of grazing angles is listed, followed by an array of grazing angles then an array of dB losses. These last three are repeated for each bottom specified. An example of this file is shown in [Figure 26.](#page-44-1)

An example of the plot of these data is shown in [Figure 27.](#page-45-1) The different curves are labelled according to their order in the bottomloss.inp file.

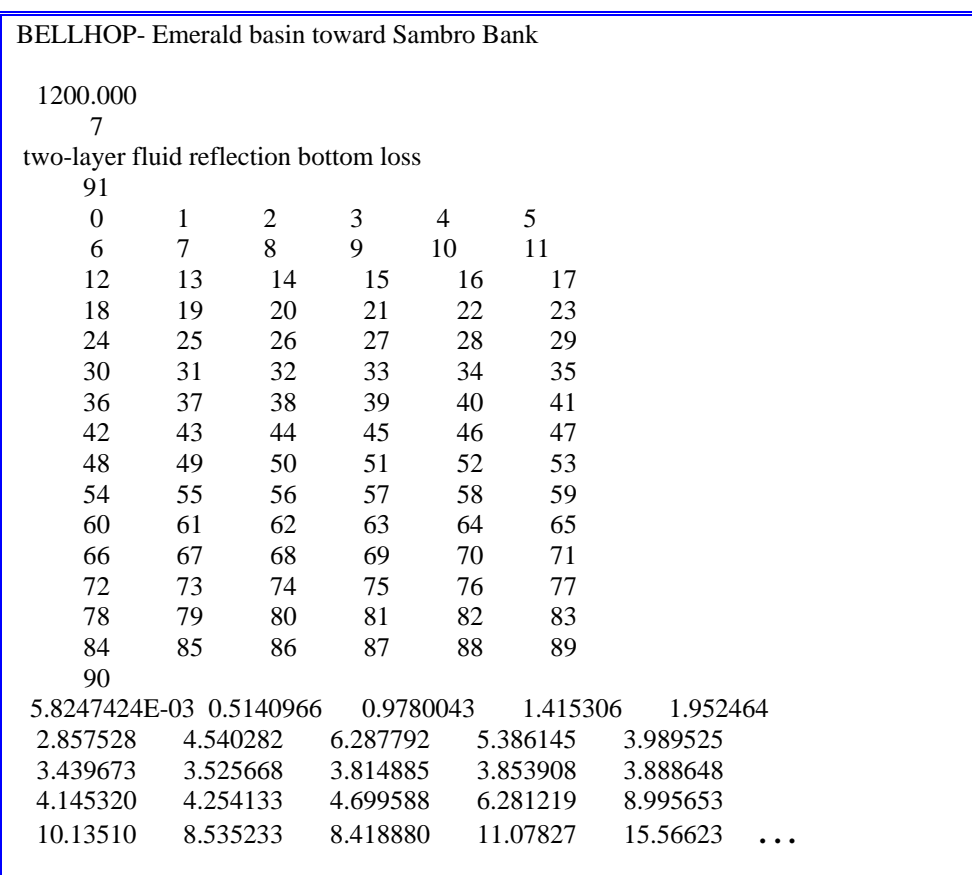

<span id="page-44-1"></span>*Figure 26. Portion of a Botloss.txt file.* 

<span id="page-45-0"></span>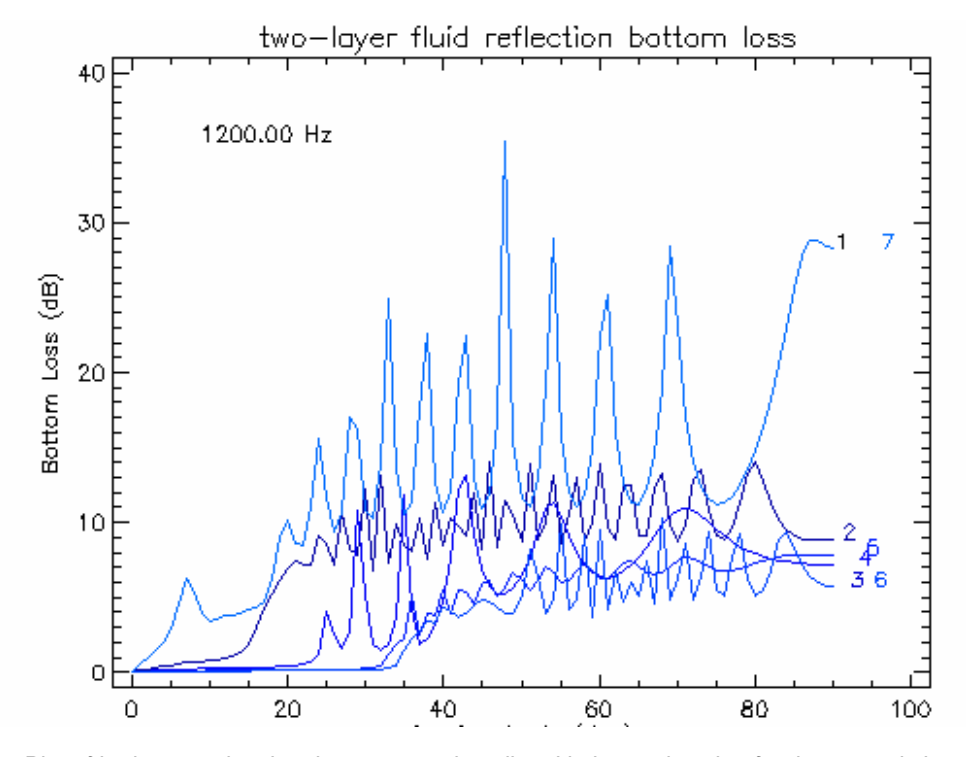

<span id="page-45-1"></span>*Figure 27. Plot of botloss.txt showing the seven regions listed in bottomloss.inp for the acoustic bottom descriptions using read\_loss\_plot\_boundaryloss.pro.* 

### **4.2.2 Surfloss.txt**

This file contains the surface loss and grazing angles from the selected loss algorithm. The structure of this file begins with the run title, the frequency, a string showing the surface loss algorithm, the number of points in the table, then an array of grazing angles and an array of losses in dB. An example of this file is shown in Figure 28. A plot of these data is shown in [Figure 29](#page-46-2) (where both surface loss models are displa[yed\).](#page-46-1) 

<span id="page-46-0"></span>

|                                                     | <b>BELLHOP-</b> Emerald basin toward Sambro Bank |           |           |                |           |                       |  |
|-----------------------------------------------------|--------------------------------------------------|-----------|-----------|----------------|-----------|-----------------------|--|
| 1200.000                                            |                                                  |           |           |                |           |                       |  |
| Beckman Spezzichino surface loss                    |                                                  |           |           |                |           |                       |  |
| 91                                                  |                                                  |           |           |                |           |                       |  |
| $\theta$                                            | 1                                                | 2         | 3         | $\overline{4}$ | 5         |                       |  |
| 6                                                   | 7                                                | 8         | 9         | 10             | 11        |                       |  |
| 12                                                  | 13                                               | 14        | 15        | 16             | 17        |                       |  |
| 18                                                  | 19                                               | 20        | 21        | 22             | 23        |                       |  |
| 24                                                  | 25                                               | 26        | 27        | 28             | 29        |                       |  |
| 30                                                  | 31                                               | 32        | 33        | 34             | 35        |                       |  |
| 36                                                  | 37                                               | 38        | 39        | 40             | 41        |                       |  |
| 42                                                  | 43                                               | 44        | 45        | 46             | 47        |                       |  |
| 48                                                  | 49                                               | 50        | 51        | 52             | 53        |                       |  |
| 54                                                  | 55                                               | 56        | 57        | 58             | 59        |                       |  |
| 60                                                  | 61                                               | 62        | 63        | 64             | 65        |                       |  |
| 66                                                  | 67                                               | 68        | 69        | 70             | 71        |                       |  |
| 72                                                  | 73                                               | 74        | 75        | 76             | 77        |                       |  |
| 78                                                  | 79                                               | 80        | 81        | 82             | 83        |                       |  |
| 84                                                  | 85                                               | 86        | 87        | 88             | 89        |                       |  |
| 90                                                  |                                                  |           |           |                |           |                       |  |
| 0.0000000E+00 3.8063690E-02 7.6452129E-02 0.1151595 |                                                  |           |           |                |           | 0.1541792             |  |
| 0.2474124                                           |                                                  | 0.3475395 | 0.4501680 |                | 0.5543828 | 0.6593952             |  |
| 0.7645975                                           |                                                  | 0.8695914 | 0.9741867 |                | 1.078379  | 1.182310              |  |
| 1.286222                                            |                                                  | 1.390416  | 1.495207  |                | 1.600906  | 1.707793              |  |
| 1.816111                                            |                                                  | 1.926067  | 2.037831  |                | 2.151542  | 2.267317<br>$\ddotsc$ |  |

<span id="page-46-1"></span>*Figure 28. Example portion of surfloss.txt.* 

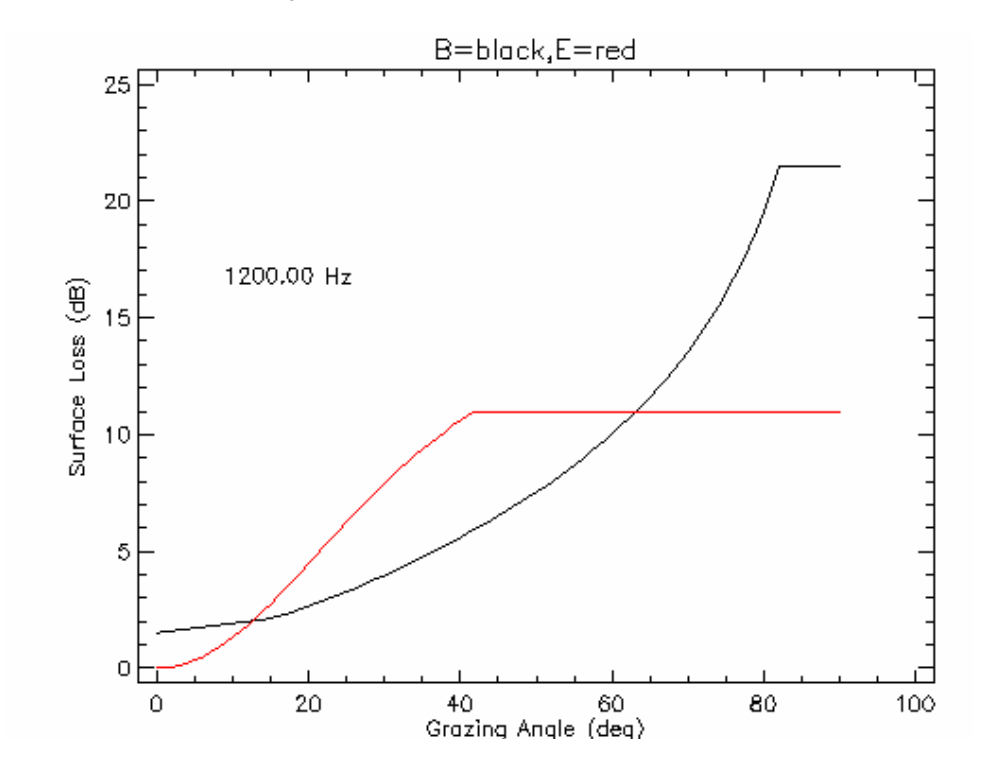

<span id="page-46-2"></span>*Figure 29. Plot of surfloss.txt for both Beckman Spezzichino (black) and modified Eckart (red).* 

## <span id="page-47-0"></span>**4.3 Plot routine**

An IDL plot routine has been prepared to provide a simple graphic representation of the boundaryloss outputs. This should be freely altered to suit the users' data and output requirements.

*Read\_loss\_plot\_boundaryloss.pro* - Routine to read the output in Botloss.txt and Surfloss.txt and produce two loss figures.

# <span id="page-48-0"></span>**List of symbols/abbreviations/acronyms/initialisms**

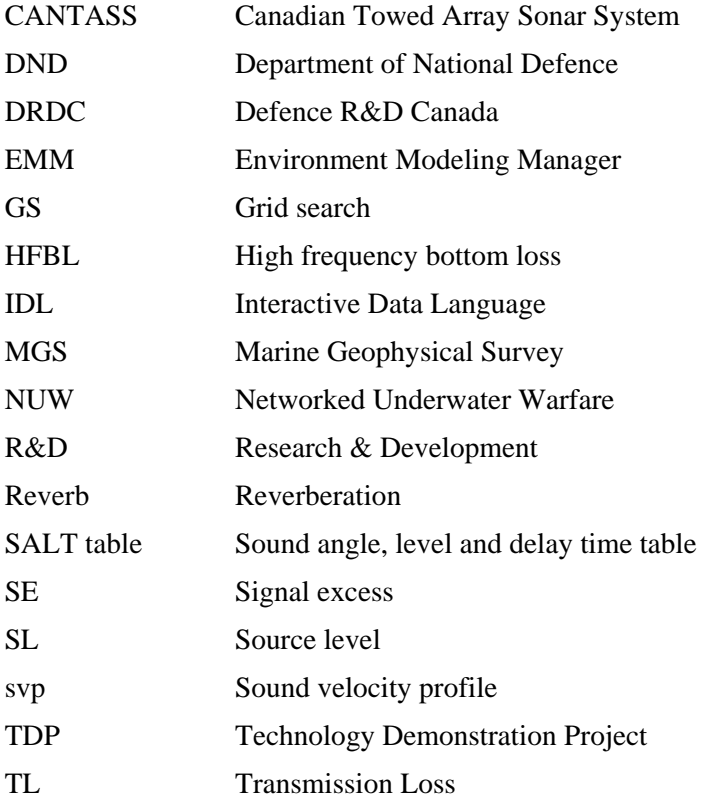

This page intentionally left blank.

# <span id="page-50-0"></span>**Distribution list**

Document No.: DRDC Atlantic CR 2006-067

#### LIST PART 1: Internal Distribution by Centre:

- 2 DRDC Atlantic Library File Copies
- 3 DRDC Atlantic Library (Spares)
- 1 Scientific Authority
- 1 LCdr Lex Stuart
- 1 Marcel Lefrançois
- 1 Jim Theriault
- 1 Garfield Mellema
- 1 John Osler
- 1 Paul Hines
- 1 Dale Ellis
- 1 Byron Topp
- 14 TOTAL LIST PART 1

#### LIST PART 2: External Distribution by DRDKIM

- 1 (CD) NDHQ/DRDKIM
- 1 McCammon Acoustical Consulting, 475 Baseline Road, Waterville NS B0P 1V0
- 1 LCdr Henrick Ouellet DMRS 5-3, HDHQ 101 Colonel By Drive Ottawa ON K1A 0K2
- 1 Laura Ozimek (DSTM and NUW TDP Project Director), DRDC, 305 Rideau St., Ottawa, ON K1A 0K2
- 2 SSO METOC MARLANT HQ PO Box 99000, Stn Forces Halifax, NS, B3K 5X5

6 TOTAL LIST PART 2

#### **20 TOTAL COPIES REQUIRED**

This page intentionally left blank.

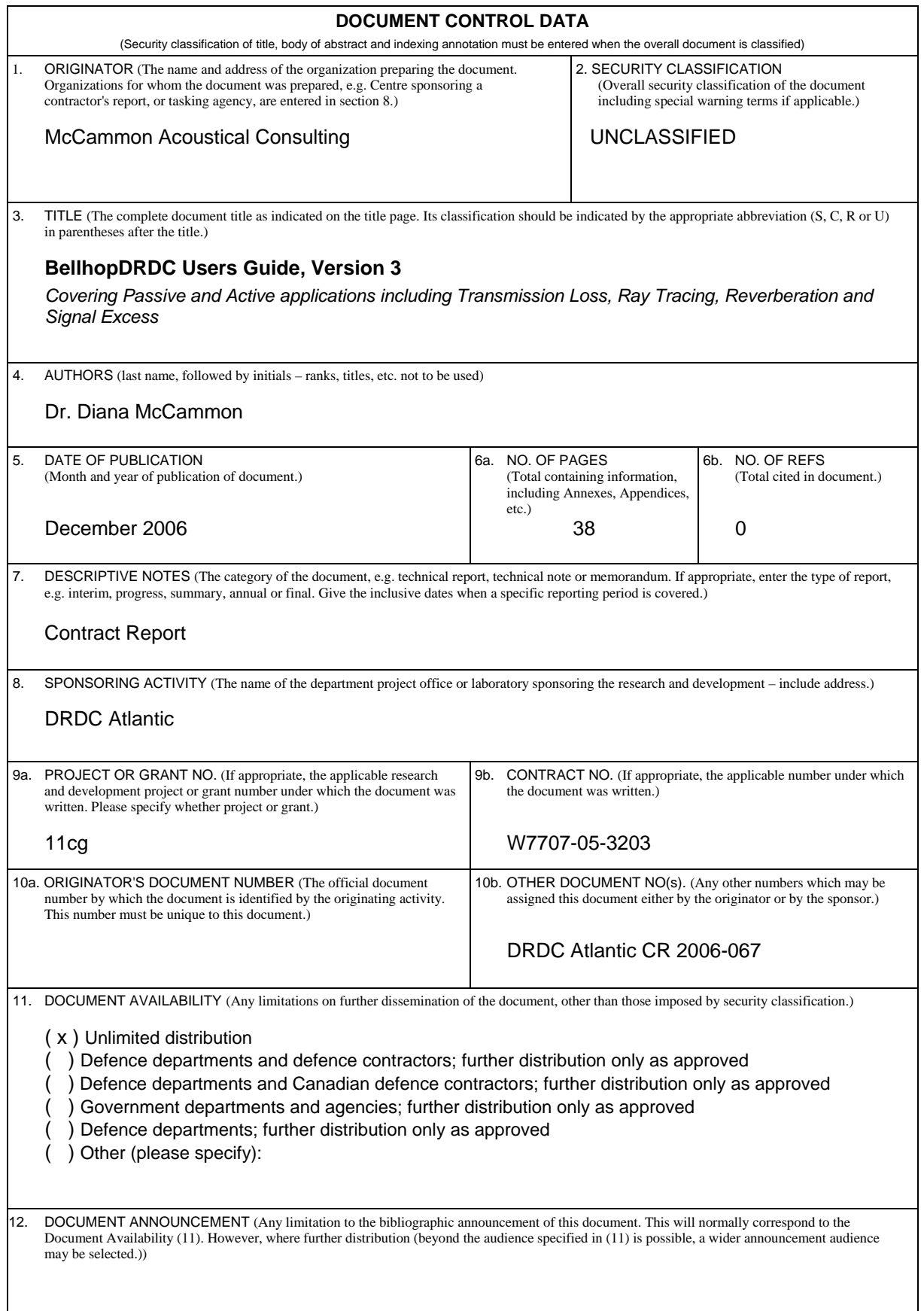

13. ABSTRACT (A brief and factual summary of the document. It may also appear elsewhere in the body of the document itself. It is highly desirable that the abstract of classified documents be unclassified. Each paragraph of the abstract shall begin with an indication of the security classification of the information in the paragraph (unless the document itself is unclassified) represented as  $(S)$ ,  $(C)$ ,  $(R)$ , or  $(U)$ . It is not necessary to include here abstracts in both official languages unless the text is bilingual.)

[Over the most recent series of contracts the acoustic prediction](#page-4-0) model called Bellhop has been streamlined to more closely fit the requirements of DRDC Atlantic's Environment Modeling Manager. [The Bellhop Fortran code has been streamlined by](#page-4-0) removing choices of interest in scientific research [but less necessary in an operational system. The input data and file formats have been altered to](#page-4-0) [satisfy the requirements of the controlling programs within the Environment Modeling Manager, and](#page-4-0) [additional output capabilities for bistatic reverberation and active signal](#page-4-0) excess have been added. The [program has been configured into two executables to run for passive or active prediction. This](#page-4-0)  [document provides a user's guide to the running of](#page-4-0) Bellhop, and describes some plotting routines [available for viewing the prediction results.](#page-4-0) 

14. KEYWORDS, DESCRIPTORS or IDENTIFIERS (Technically meaningful terms or short phrases that characterize a document and could be helpful in cataloguing the document. They should be selected so that no security classification is required. Identifiers, such as equipment model designation, trade name, military project code name, geographic location may also be included. If possible keywords should be selected from a published thesaurus, e.g. Thesaurus of Engineering and Scientific Terms (TEST) and that thesaurus identified. If it is not possible to select indexing terms which are Unclassified, the classification of each should be indicated as with the title.)

Acoustic Prediction Sonar Modeling Bellhop

This page intentionally left blank.

## Defence R&D Canada

Canada's leader in defence and National Security Science and Technology

# R & D pour la défense Canada

Chef de file au Canada en matière de science et de technologie pour la défense et la sécurité nationale

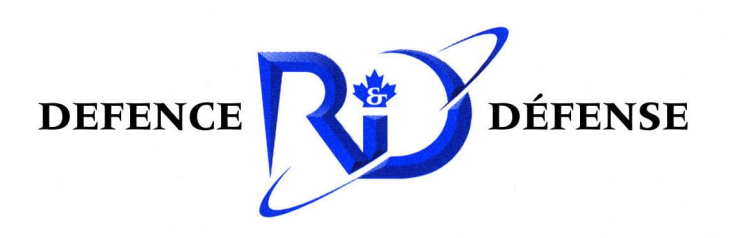

www.drdc-rddc.gc.ca